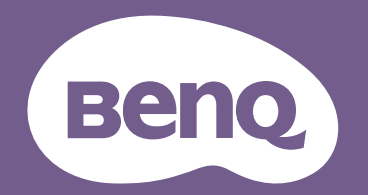

# Projektor cyfrowy Podręcznik

Home Entertainment Series 1 TK850 V1.00

## <span id="page-1-0"></span>**Informacje o gwarancji i prawach autorskich**

#### Ograniczona gwarancja

Firma BenQ udziela gwarancji, że produkt ten pozbawiony jest jakichkolwiek wad materiałowych i wad wykonania w przypadku normalnego użytkowania i przechowywania.

W przypadku występowania z roszczeniami gwarancyjnymi wymagane będzie poświadczenie daty zakupu. Jeśli w okresie gwarancyjnym okaże się, że produkt ten jest wadliwy, firma BenQ zobowiązana jest tylko do wymiany uszkodzonych części (wliczając robociznę), co stanowi wyłączne zadośćuczynienie dla użytkownika. Aby uzyskać świadczenia gwarancyjne, należy o wszelkich uszkodzeniach niezwłocznie powiadomić sprzedawcę, u którego produkt został zakupiony.

Ważne: Powyższa gwarancja traci ważność, jeśli klient używa urządzenia niezgodnie z pisemnymi instrukcjami firmy BenQ, w szczególności wilgotności powinna się mieścić wzakresie 10% do 90%, temperatura w zakresie od 0°C do 35°C, a wysokościach poniżej 4920 stóp, a także należy unikać używania projektora w zapylonym otoczeniu. Na mocy niniejszej gwarancji użytkownik nabywa szczególne prawa, natomiast inne prawa użytkownik może uzyskać zależnie od przepisów obowiązujących w danym kraju.

W celu uzyskania szczegółowych informacji należy odwiedzić stronę internetową www.BenQ.com.

#### Prawa autorskie

Copyright © 2019 by BenQ Corporation. Wszelkie prawa zastrzeżone. Żadna część niniejszej publikacji nie może być kopiowana, przekazywana, przepisywana, zapisywana w systemach wyszukiwania danych lub tłumaczona na inny język lub język programowania, pod żadną postacią lub przy użyciu jakichkolwiek środków, w sposób elektroniczny, mechaniczny, magnetyczny, optyczny, chemiczny, ręczny bądź w jakikolwiek innym sposób, bez wcześniejszego uzyskania pisemnej zgody firmy BenQ Corporation.

#### **Wyłaczenie**

Firma BenQ Corporation nie składa żadnych oświadczeń i nie udziela żadnych gwarancji, wyrażonych lub domniemanych, w odniesieniu do treści niniejszego dokumentu, a w szczególności wyłącza wszelkie gwarancje, gwarancję pokupności i przydatności do określonego celu. Ponadto firma BenQ Corporation zastrzega sobie prawo do dokonywania korekt niniejszej publikacji i wprowadzania od czasu do czasu zmian treści w niej zawartych, bez obowiązku wcześniejszego powiadamiania użytkownika o dokonanych korektach i zmianach.

\*DLP, Digital Micromirror Device i DMD są znakami towarowymi firmy Texas Instruments. Pozostałe prawa autorskie należą do ich prawowitych firm lub organizacji.

#### **Patenty**

W celu uzyskania szczegółowych informacji o ochronie patentowej projektora BenQ proszę przejść do strony http://patmarking.benq.com/.

## Spis treści

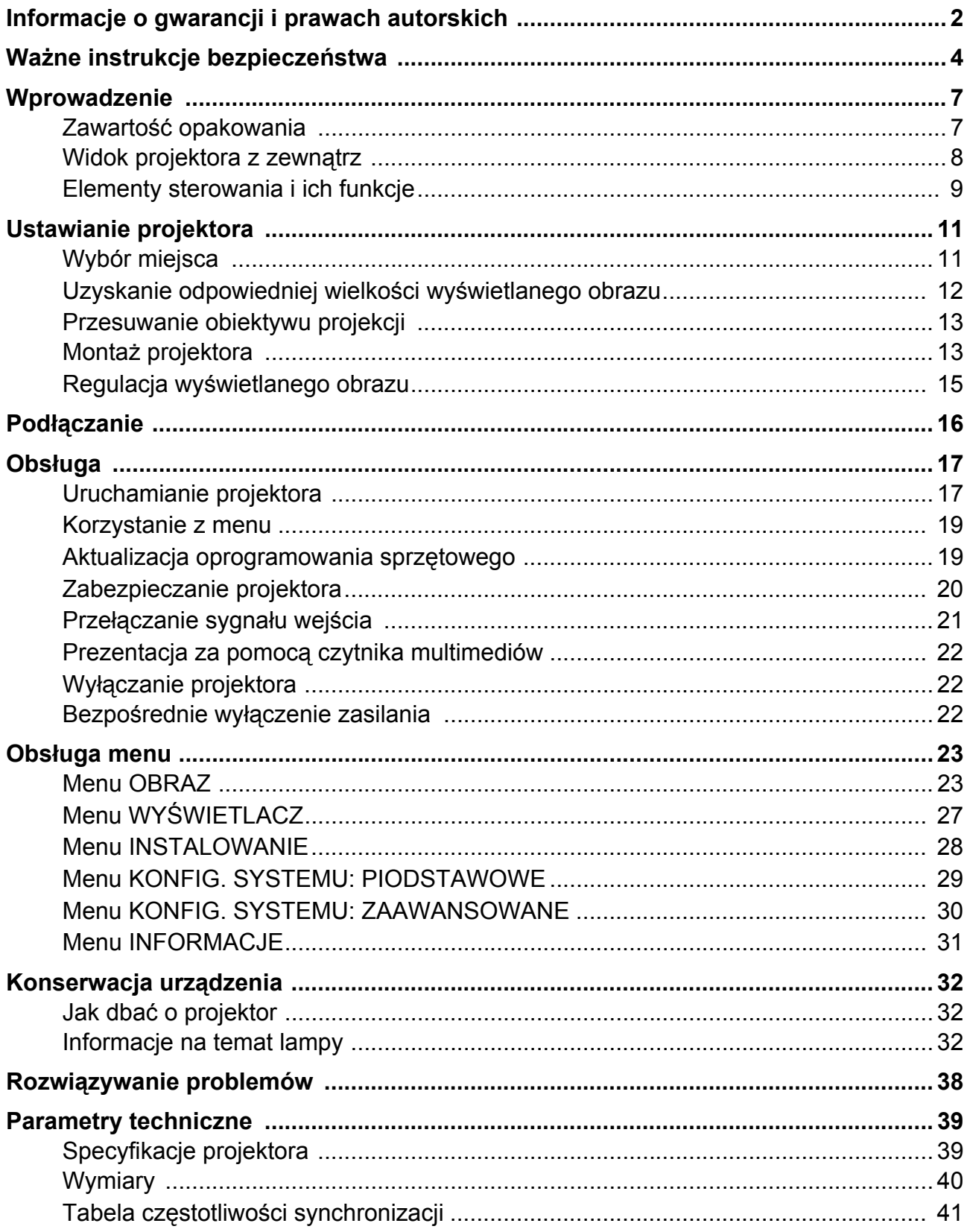

## <span id="page-3-0"></span>**Ważne instrukcje bezpieczeństwa**

Projektor został zaprojektowany i przetestowany w sposób zapewniający spełnianie najnowszych standardów bezpieczeństwa dla sprzętu informatycznego. Jednakże, w celu zapewnienia bezpiecznego użytkowania tego produktu należy przestrzegać zasad opisanych w niniejszej Instrukcji i postępować zgodnie z oznaczeniami na tym produkcie.

1. **Przed rozpoczęciem użytkowania projektora należy przeczytać niniejszą Instrukcję.** Należy zachować go do wykorzystania w przyszłości.

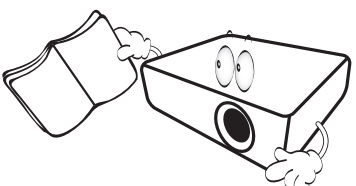

2. **Podczas obsługi projektora nie wolno patrzeć bezpośrednio na obiektyw.** Intensywny promień światła może uszkodzić wzrok.

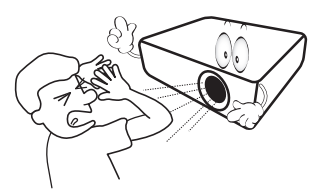

3. **Naprawy mogą być wykonywane wyłącznie przez wykwalifikowanych pracowników serwisu.**

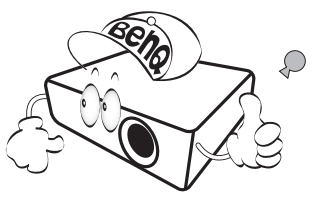

- 4. **W przypadku włączania lampy projektora należy zawsze otworzyć przesłonę obiektywu (jeśli występuje) lub zdjąć zaślepkę obiektywu (jeśli występuje).**
- 5. Lampa silnie nagrzewa się podczas działania projektora. Przed wymontowaniem zespołu lampy w celu jej wymiany należy odczekać ok. 45 minut, aż projektor ulegnie schłodzeniu.

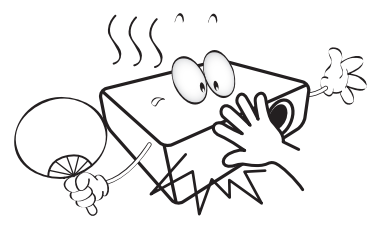

6. W niektórych krajach napięcie w sieci energetycznej NIE jest stabilne. Projektor przystosowany jest do prawidłowego działania w przedziale od 100 do 240 V, ale może zawodzić, jeśli występują przerwy w dopływie prądu lub wahania napięcia **+/-** 10 V. **W miejscach, gdzie wartość napięcia sieciowego waha się lub występują przerwy w dostawie prądu, zalecane jest używanie stabilizatora napięcia, listwy przeciwprzepięciowej lub zasilacza awaryjnego (UPS).** 

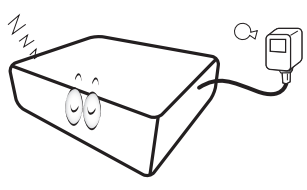

7. Nie wolno zasłaniać obiektywu żadnymi przedmiotami podczas działania projektora, gdyż może to doprowadzić do nagrzania i odkształcenia tych przedmiotów, a także przyczynić się do powstania pożaru. Aby tymczasowo wyłączyć lampę, należy użyć funkcji pustego ekranu.

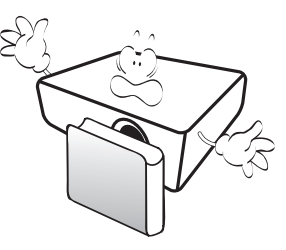

8. Nie wolno użytkować lampy po upływie okresu jej żywotności. Eksploatacja lamp po upływie ustalonego okresu żywotności może spowodować, że w niektórych sytuacjach mogą one ulec uszkodzeniu.

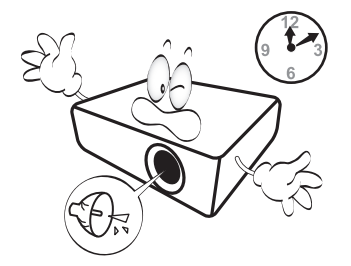

9. Nie wolno wymieniać zespołu lampy ani jeśli projektor podłączony jest do gniazda<br>elektrycznego.

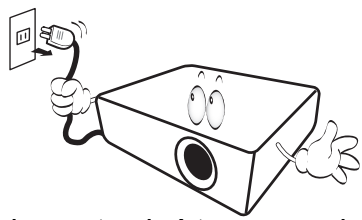

10. Nie wolno ustawiać tego urządzenia na niestabilnym wózku, stojaku lub stole. Urządzenie mogłoby spać, doprowadzając do jego poważnego uszkodzenia.

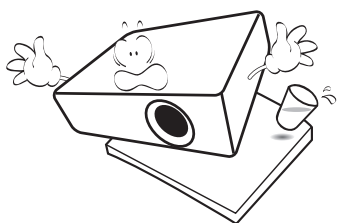

11. Nie wolno demontować tego projektora. Wewnątrz urządzenia występuje niebezpiecznie wysokie napięcie, które może doprowadzić do zgonu, jeśli nastąpi dotknięcie części znajdujących się pod napięciem. Jedyną częścią, obsługiwaną<br>przez użytkownika w ramach serwisowania, jest lampa, która<br>wyposażona jest w osłonę. W żadnym wypadku nie wolno usuwać ani zdejmować innych pokryw. Naprawę urządzenia należy powierzać tylko odpowiednio wykwalifikowanym pracownikom serwisu.

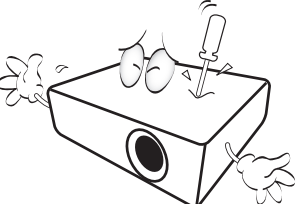

- 12. Nie wolno blokować otworów wentylacyjnych.
	- Nie wolno ustawiać projektora na kocu, pościeli lub innych miękkich powierzchniach.
	- Nie wolno przykrywać projektora materiałami ani innymi przedmiotami.
	- Nie wolno umieszczać żadnych materiałów łatwopalnych w pobliżu projektora.

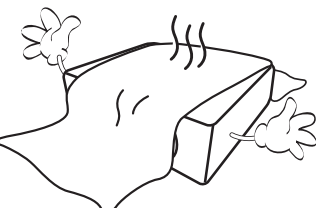

Jeżeli otwory wentylacyjne zostaną zatkane, przegrzanie urządzenia może spowodować zapalenie się elementów w jego wnętrzu.

- 13. Projektor należy ustawiać na równej i płaskiej powierzchni podczas obsługi.
	- Nie wolno użytkować urządzenia, jeśli jest ono pochylone pod kątem większym niż 10 stopni z lewej strony na prawą, bądź pod kątem większym niż 15 stopni od tyłu do przodu. Używanie projektora w pozycji, która nie zapewnia jego całkowitego ustawienia w poziomie, może spowodować wadliwe działanie lub uszkodzenie lampy.

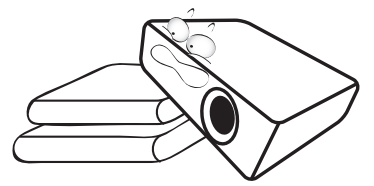

14. Nie wolno ustawiać projektora na żadnym z boków w pozycji pionowej. Może to spowodować przewrócenie się urządzenia, a tym samym doprowadzić do obrażeń ciała lub uszkodzenia projektora.

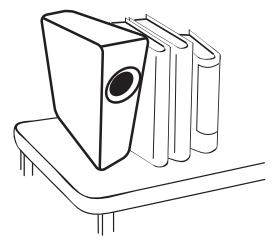

15. Nie wolno stawać na projektorze i umieszczać na nim żadnych przedmiotów. Poza możliwym uszkodzeniem projektora, może to doprowadzić do wypadku i spowodować obrażenia ciała.

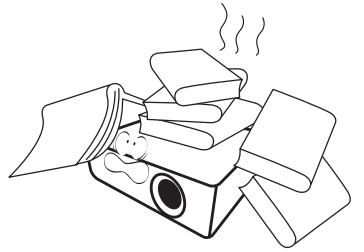

16. Podczas pracy projektora ze szczeliny wentylacyjnej może wydobywać si<sup>ę</sup> rozgrzane powietrze i charakterystyczny zapach. Jest to typowe zjawisko i nie<br>świadczy o wadliwości produktu.

17. Na projektorze ani w jego pobliżu nie wolno umieszczać żadnych cieczy. Płyny, które zostaną rozlane na projektorze, mogą spowodować jego uszkodzenie. Jeśli projektor uległ zamoczeniu, należy go odłączyć od gniazda zasilania i skontaktować się z firmą BenQ w celu wykonania naprawy.

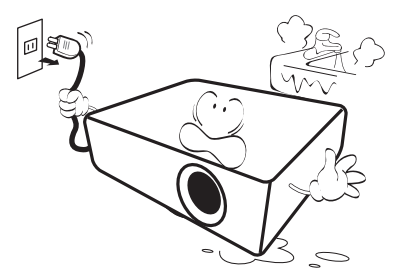

18. Ten produkt umożliwia wyświetlanie odwróconych obrazów przy instalacji na suficie/ścianie.

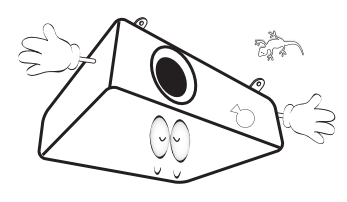

19. To urządzenie należy uziemić.

- 20. Nie wolno ustawiać projektora w miejscach, w których panują następujące warunki:
	- Słabo wentylowana lub ograniczona przestrzeń. Brak możliwości zapewnienia co najmniej 50-centymetrowego odstępu od ścian i swobodnego przepływu powietrza wokół projektora,
	- Miejsca, które mogą się silnie nagrzewać, takie jak wnętrze samochodu z zamkniętymi szybami.
	- Nadmierna wilgotność, zapylenie lub dym papierosowy, mogą spowodować zanieczyszczenie komponentów optycznych, skrócenie żywotności projektora oraz przyciemnienie obrazu.

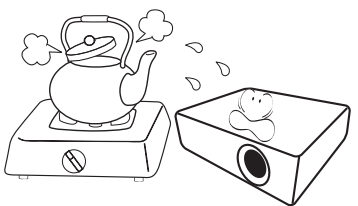

- Miejsca w pobliżu czujników przeciwpożarowych.
- Temperatura otoczenia jest większa niż 40°C  $(104^{\circ}F)$ ,
- Miejsca znajdujące sie na wysokości powyżej 3000 metrów (10000 stóp).

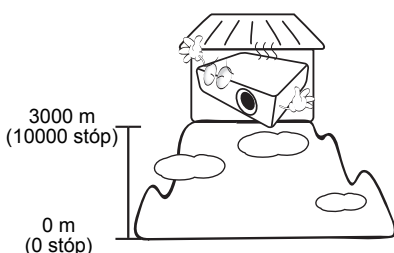

- Hg Lampa zawiera rtęć. Należy postępować zgodnie z obowiązującymi przepisami prawa w zakresie utylizacji odpadów. Przejdź na stronę internetową www.lamprecycle.org.
	- Aby uniknąć uszkodzenia układów DLP, nie należy nigdy kierować wiązki lasera o dużej mocy na obiektyw projekcyjny.

## <span id="page-6-0"></span>**Wprowadzenie**

## <span id="page-6-1"></span>**Zawartość opakowania**

Należy ostrożnie rozpakować i sprawdzić, czy zostały dostarczone wszystkie wymienione poniżej elementy. Jeśli którychkolwiek elementów brakuje, należy się skontaktować ze sprzedawcą w miejscu zakupienia.

#### Standardowe akcesoria

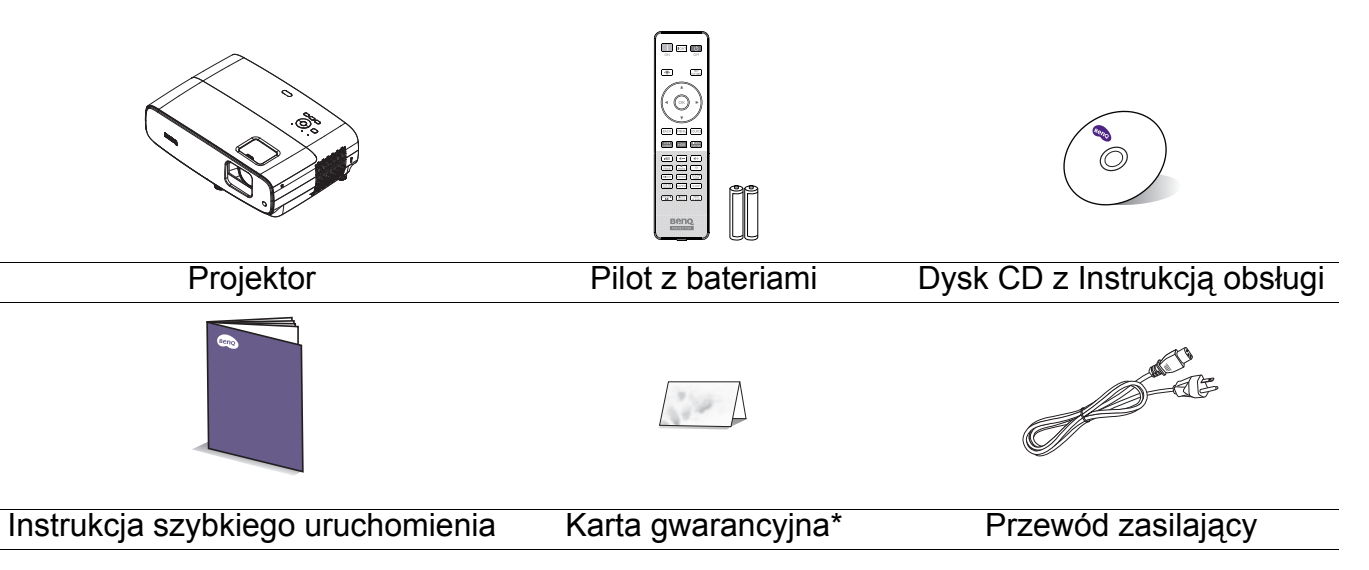

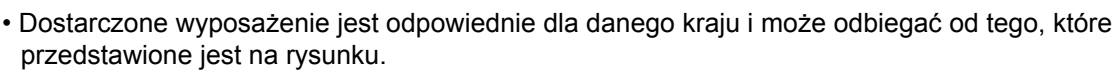

• \*Karta gwarancyjna dostarczana jest tylko w przypadku niektórych krajów. W celu uzyskania szczegółowych informacji należy skontaktować się ze sprzedawcą.

#### Akcesoria opcjonalne

- 1. Zapasowy zestaw lamp 2. Okulary 3D
- Wymiana baterii pilota
- 1. Naciśnij i otwórz pokrywę baterii, jak pokazano na ilustracji.
- 2. Wyjmij stare baterie (jeśli są stare) i zainstaluj dwie baterie AAA. Upewnij się, że końce plus i minus są prawidłowo ukierunkowane, jak na ilustracji.
- 3. Załóż pokrywę baterii, aż do zaskoczenia na miejsce.

• Należy unikać pozostawiania pilota i baterii w miejscu o zbyt wysokiej temperaturze lub wilgotności, takim jak kuchnia, łazienka, sauna, oszklona weranda lub w zamkniętym samochodzie.

- Baterię można wymieniać wyłącznie na baterię tego samego typu lub ich odpowiednik zalecany przez producenta baterii.
- Zużyte baterie należy usuwać zgodnie z instrukcjami producenta i lokalnymi przepisami dotyczącymi ochrony środowiska naturalnego dla regionu użytkownika.
- Baterii nigdy nie wolno wrzucać do ognia. Może to spowodować ich wybuch.
- Jeśli baterie są wyczerpane lub pilot nie będzie użytkowany przez dłuższy czas, baterie należy wyjąć, aby zapobiec uszkodzeniu pilota z powodu możliwego wycieku z baterii elektrolitu.

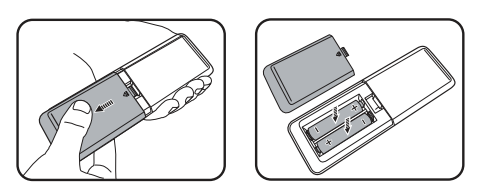

## <span id="page-7-0"></span>**Widok projektora z zewnątrz**

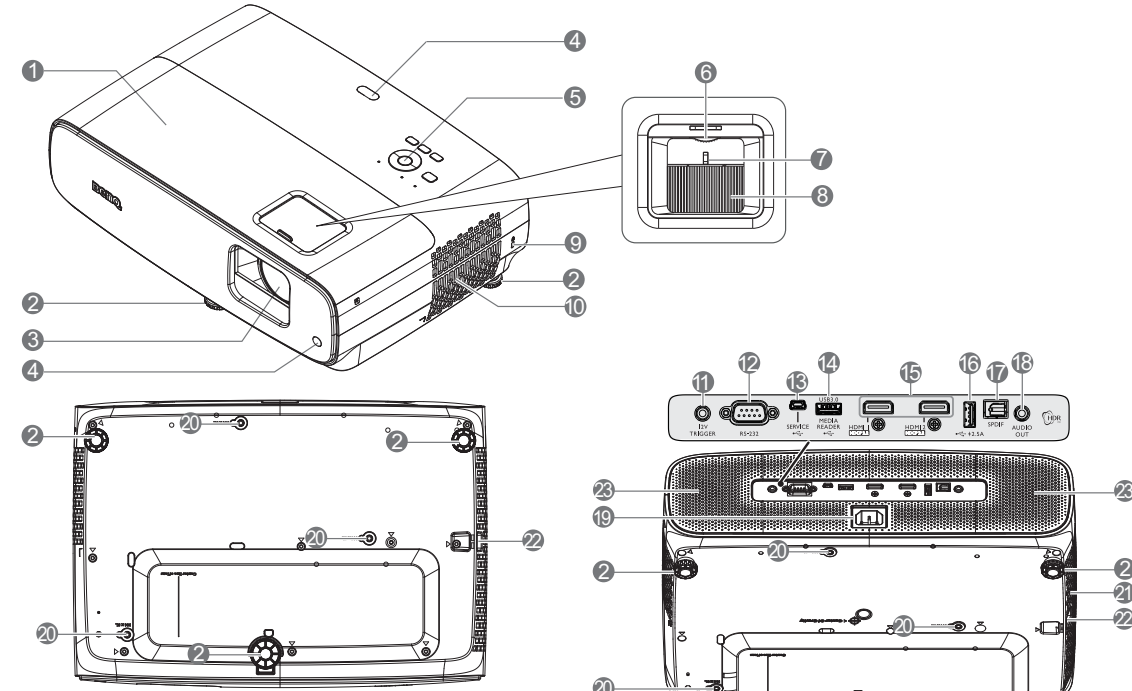

- 1. Osłona lampy
- 2. Nóżka regulacji
- 3. Obiektyw projektora
- 4. Czujnik podczerwieni pilota
- 5. Zewnętrzny panel sterowania (Patrz [Elementy sterowania i ich funkcje](#page-8-0)  [na stronie 9](#page-8-0).)
- 6. Pokrętło zmiany obiektywu
- 7. Pierścień zmiany wielkości obrazu
- 8. Pierścień regulacji ostrości
- <span id="page-7-1"></span>9. Gniazdo blokady zabezpieczającej przed kradzieżą Kensington
- 10. Szczelina wentylacyjna (wlot powietrza)
- 11. Terminal wyjścia 12V DC Wywołuje urządzenia zewnętrzne, np. ekran elektryczny lub sterowanie oświetleniem, itp.

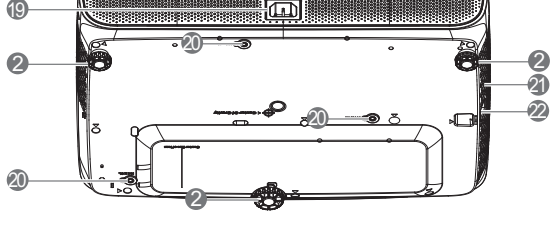

 $\mathbf{a}$   $\mathbf{P}$   $\mathbf{b}$   $\mathbf{P}$   $\mathbf{v}$ 

7 8

12. Złącze sterowania RS-232

11

6

- 13. Złącze USB Mini-B (przeznaczone do aktualizacji oprogramowania systemowego)
- 14. Złącze USB typu A (USB 3.0: Czytnik/nośnik multimediów 5V 1,5A, pobieranie oprogramowania systemowego)
- 15. Złącze wejścia HDMI 1/ HDMI 2 i(wersja 2.0b)
- 16. Złącze USB typu A (USB 2.0: zasilanie 2,5A)
- 17. Złącze wyjścia SPDIF
- 18. Gniazdo wyjścia audio
- 19. Gniazdo zasilania prądem zmiennym
- 20. Otwory do montażu na ścianie
- 21. Szczelina wentylacyjna (wylot nagrzanego powietrza)
- 22. Listwa zabezpieczeń
- 23. Głośnik

## <span id="page-8-0"></span>**Elementy sterowania i ich funkcje**

## Projektor i pilot

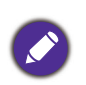

Wszystkie naciśnięcia przycisków opisane w tym dokumencie są dostępne na pilocie lub projektorze.

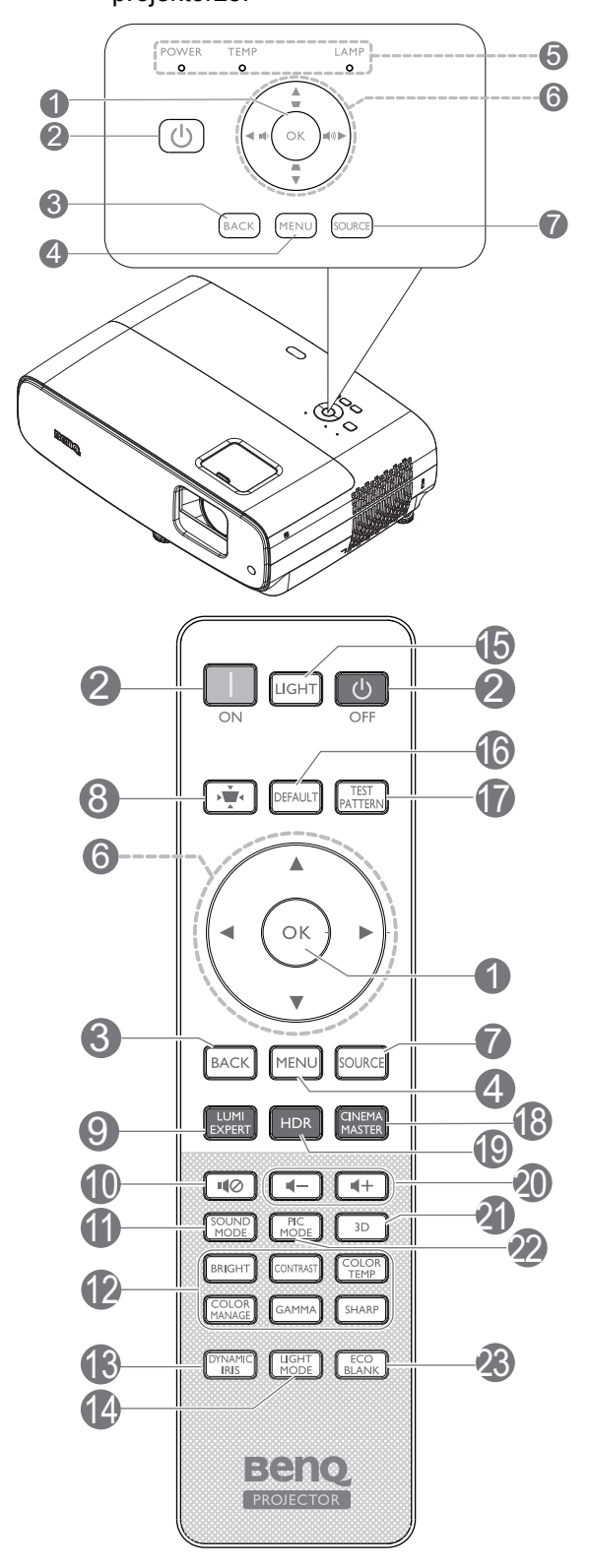

1. **OK** 

Potwierdzanie wybranej pozycji menu ekranowego OSD.

W przypadku wyświetlenia wyskakującego menu ekranowego (OSD) Korekcja trapezu naciśnij dłużej przez 2 sekundy. aby wyzerować Korekcję trapezu.

#### 2. **POWER**

Do przełączania projektora pomiędzy trybem gotowości a włączeniem.

#### **WŁ.**/ **Wył.**

Do przełączania projektora pomiędzy trybem gotowości a włączeniem.

#### 3. **BACK**

Umożliwia przejście do poprzedniego menu ekranowego OSD, wyjście i zapisanie ustawień menu.

#### 4. **MENU**

Służy do włączania menu ekranowego OSD.

- 5. **Kontrolka ZASILANIE**/**kontrolka ostrzegawcza TEMPERATURA**/**kontrolka LAMPA** (Patrz [Kontrolki na stronie 37.](#page-36-0))
- 6. Przyciski strzałek  $(\blacktriangle, \blacktriangledown, \blacktriangle, \blacktriangleright)$ Po uaktywnieniu menu ekranowego OSD, przyciski te służą jako strzałki kierunku, do wyboru wymaganych elementów menu i wykonywania regulacji.

Przyciski korekcji trapezowej ( $\bullet$ ,  $\bullet$ ) Wyświetlona zostanie strona korekcji trapezowej.

#### Przyciski głośności (1) / (1)

Zmniejszanie lub zwiększanie głośności projektora.

7. **SOURCE**

Służy do wyświetlania paska wyboru źródła.

8. Przycisk korekcji trapezu Umożliwia wyświetlanie menu korekcji trapezu.

#### 9. **LUMI EXPERT**

Nie działa w tym projektorze.

10.  $\blacksquare$ 

Służy do włączania i wyłączania dźwięku w projektorze.

#### 11. **SOUND MODE**

Umożliwia wyświetlanie menu **SOUND MODE**.

12. Klawisze regulacji jakości obrazu (**BRIGHT**, **CONTRAST**, **COLOR TEMP**, **COLOR MANAGE**, **GAMMA**, **SHARP**)

Umożliwia wyświetlanie pasków ustawień na potrzeby regulacji odpowiednich wartości dla jakości obrazu.

#### 13. **DYNAMIC IRIS**

Wybór odpowiedniego trybu pozycji DYNAMICZNA PRZESŁONA.

#### 14. **LIGHT MODE**

Umożliwia wybór odpowiedniego zasilania lampy spośród oferowanych trybów.

#### 15. **LIGHT**

Służy do włączania podświetlenia pilota na kilka sekund. Aby utrzymać włączone podświetlenie, naciśnij dowolny przycisk, gdy podświetlenie jest włączone. Naciśnij ponownie ten przycisk, aby wyłączyć podświetlenie.

#### 16. **DEFAULT**

Służy do przywracania wartości domyślnych dla wszystkich menu pasków regulacji podczas wykonywania ustawień.

#### 17. **TEST PATTERN**

Służy do wyświetlania **TEST PATTERN**.

#### 18. **CINEMA MASTER**

Służy do wyświetlania menu Cinema Master. Zobacz [CinemaMaster na stronie](#page-25-0)  [26](#page-25-0).

#### 19. **HDR**

Umożliwia wyświetlanie menu **HDR**.

- 20. Przyciski poziomu głośności  $\P$ –/ $\P+$ Służy do zmniejszania lub zwiększanie\a poziomu głośności projektora.
- 21. **3D**

Umożliwia wyświetlanie menu **3D**.

#### 22. **PIC MODE**

Umożliwia wyświetlanie menu **Tryb obrazu**.

W przypadku wyświetlenia wyskakującego menu ekranowego (OSD) Korekcja trapezu naciśnij dłużej przez 2 sekundy w celu włączenia Autom. korekcja trapezu.

#### 23. **ECO BLANK**

Przycisk używany do ukrywania wyświetlanego obrazu na ekranie.

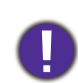

Nie należy blokować obiektywu projekcji żadnym przedmiotem, ponieważ może to spowodować rozgrzanie się i deformację przedmiotu, a nawet pożar.

### Efektywny zasięg działania pilota zdalnego sterowania

W celu zapewnienia prawidłowego działania pilot zdalnego sterowania należy trzymać prostopadle, pod kątem nie większym niż 30 stopni, do czujnika(w) podczerwieni pilota w projektorze. Odległość pomiędzy pilotem a czujnikiem(i) nie powinna przekraczać 8 metrów (~26 stóp).

Należy się upewnić, że pomiędzy pilotem zdalnego sterowania a czujnikiem(i) podczerwieni IR w projektorze nie występują żadne przeszkody, które mogą zakłócać strumień podczerwieni.

• Obsługa projektora od przodu • Obsługa projektora od góry

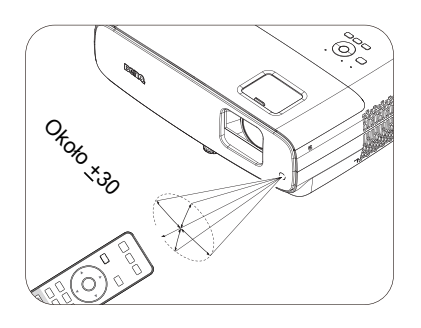

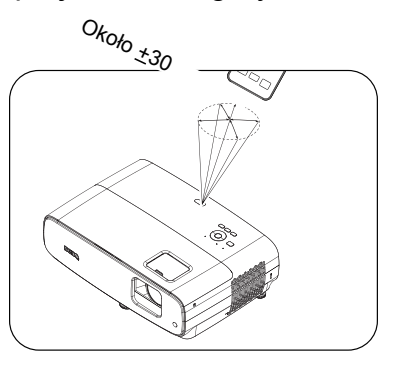

## <span id="page-10-0"></span>**Ustawianie projektora**

## <span id="page-10-1"></span>**Wybór miejsca**

Przed wybraniem miejsca instalacji dla projektora, należy wziąć pod uwagę następujące czynniki:

- Wielkość i pozycja ekranu
- Miejsce gniazda zasilania prądem elektrycznym
- Miejsce i odległość pomiędzy projektorem i resztą sprzętu

Projektor można zainstalować w następujący sposób.

#### 1. **Przednia tablica**

Wybierz to ustawienie, gdy projektor znajduje się na stole z przodu ekranu. Jest to najbardziej popularny sposób ustawiania projektora, zapewniający szybkość jego konfiguracji i przenośność.

#### 2. **Tylna tablica**

Wybierz to ustawienie, gdy projektor znajduje się na stole za ekranem. Potrzebny jest specjalny ekran do tylnej projekcji.

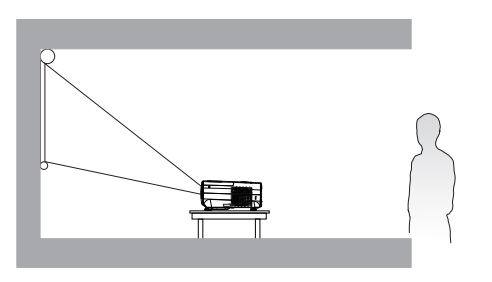

#### 3. **Przedni sufit**

Wybierz to ustawienie, gdy projektor jest podwieszony do sufitu górą w dół z przodu ekranu. W celu zamocowania projektora do sufitu, należy zakupić u sprzedawcy zestaw do montażu projektora BenQ pod sufitem/na ścianie.

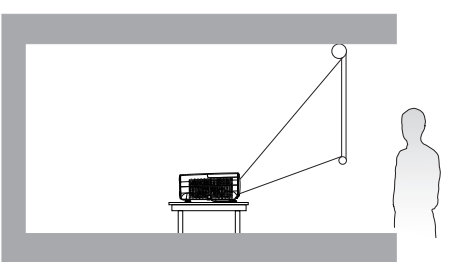

#### 4. **Tylny sufit**

Wybierz to ustawienie, gdy projektor jest podwieszony do sufitu górą w dół za ekranem. Należy pamiętać, że w przypadku takiego sposobu montażu wymagane jest zastosowanie specjalnego ekranu do tylnej projekcji oraz do montażu projektora BenQ pod sufitem/na ścianie.

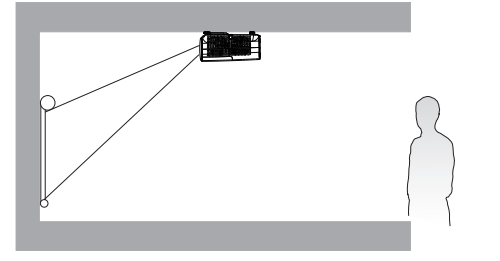

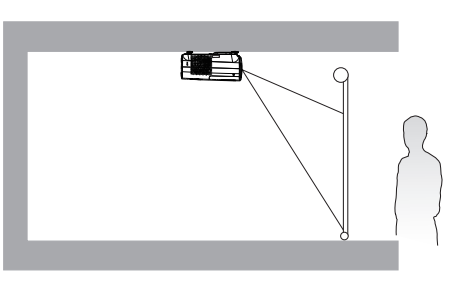

After turning on the projector, go to **INSTALOWANIE Menu** > **Położenie projektora** and press  $\blacktriangleleft$  / $\blacktriangleright$  to select a setting.

## <span id="page-11-0"></span>**Uzyskanie odpowiedniej wielkości wyświetlanego obrazu**

Odległość od obiektywu projektora do ekranu, ustawianie zmiany wielkości obrazu (jeśli jest dostępne), a także format wideo są czynnikami wpływającymi na wielkość wyświetlanego obrazu.

### Wymiary projekcji

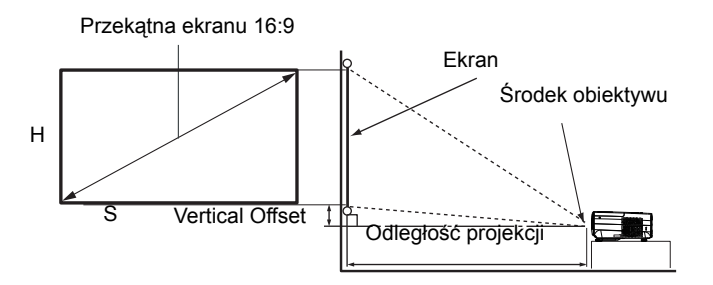

• Współczynnik proporcji ekranu to 16:9, a format wyświetlanego obrazu to 16:9.

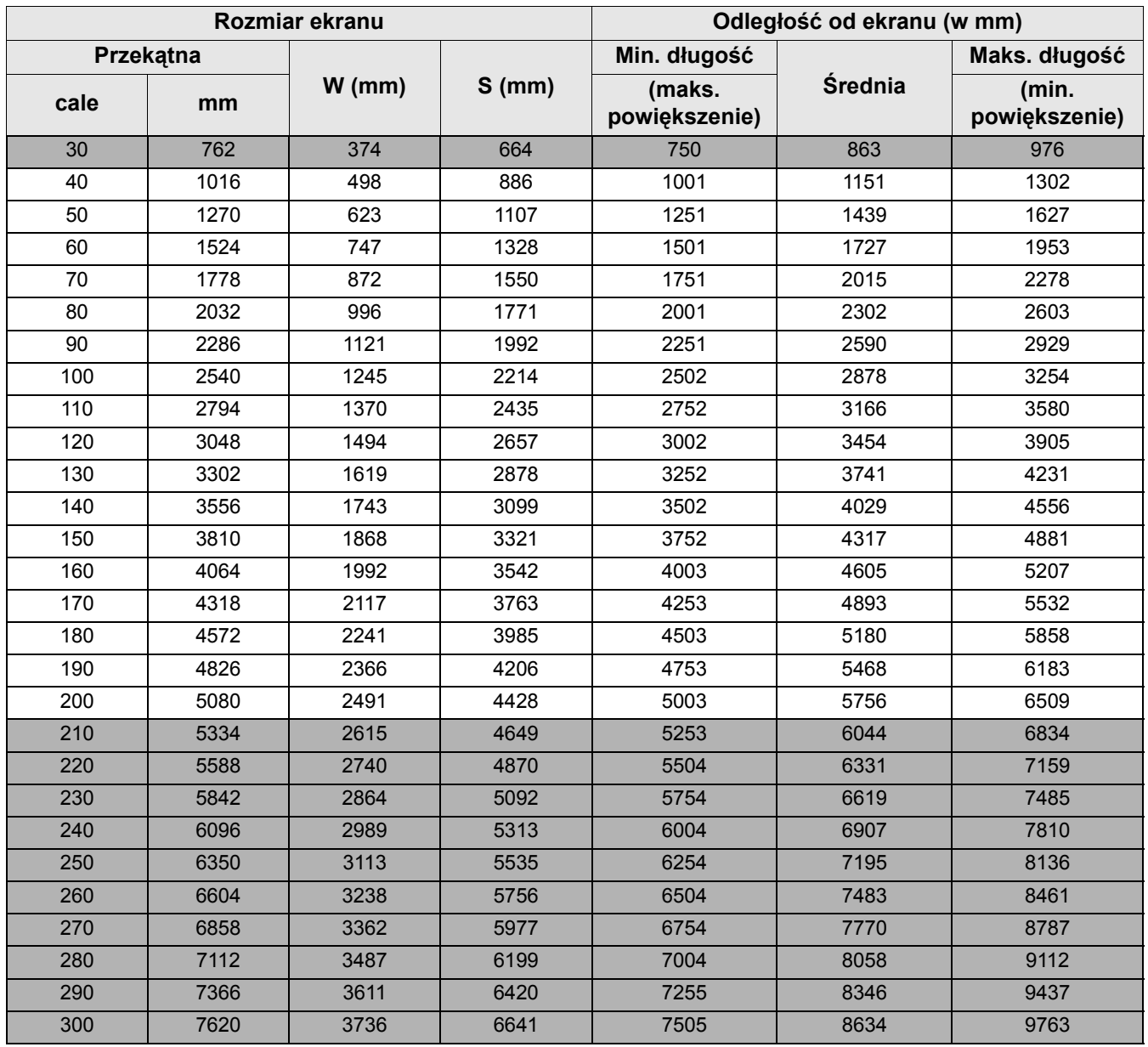

Na przykład, jeśli używany jest ekran 120-cali, zalecana odległość projekcji wynosi 3454 mm.

Na przykład, jeśli zmierzona odległość projekcji wynosi 5,0 m (5000 mm), to najbliższa pasująca wartość w kolumnie "Odległość od ekranu (w mm)" wynosi 4893 mm. Sprawdzenie wartości wzdłuż rzędu wskazuje, że wymagany jest ekran o przekątnej 170 cali (około 4,3 m).

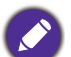

• Wszystkie pomiary są przybliżone i mogą się różnić od rozmiarów rzeczywistych.

Firma BenQ zaleca, aby w przypadku montażu projektora na stałe, sprawdzić fizycznie wielkość i odległość projekcji, używając w tym celu rzeczywistego projektora in situ przed jego zamocowaniem na stałe, aby wziąć pod uwagę właściwości optyczne tego projektora. Umożliwi to wyznaczenie właściwego położenia mocowań projektora, aby najlepiej odpowiadały one miejscu montażu.

- To optimize your projection quality, we suggest doing the projection by following the values in the non-gray cells.
- The values in the gray cells are for reference only.

## <span id="page-12-0"></span>**Przesuwanie obiektywu projekcji**

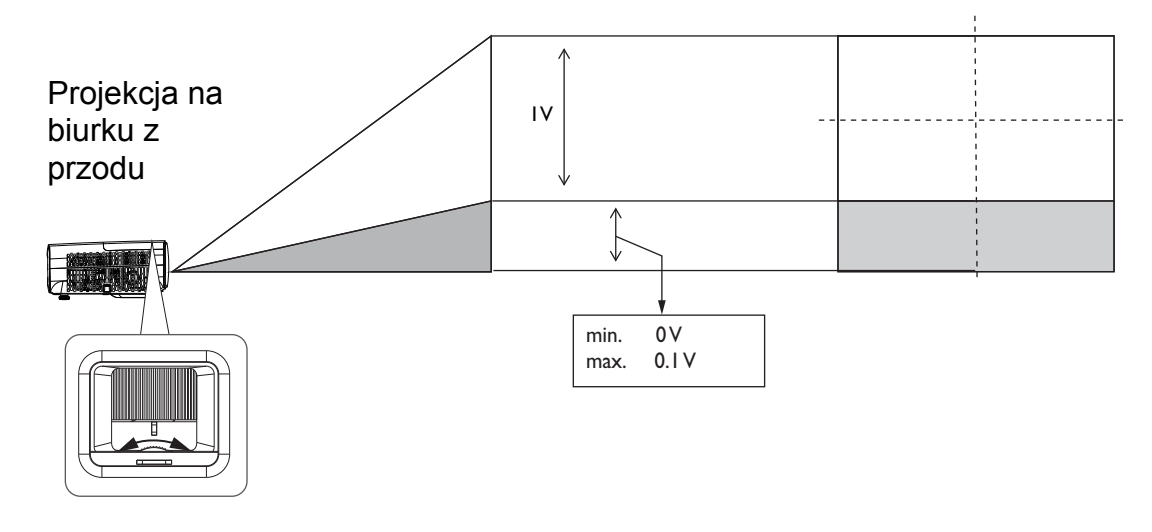

• Należy zatrzymać obracanie pokrętła, po usłyszeniu dźwięku kliknięcia, oznaczającego osiągnięcie ogranicznika obrotu pokrętła. Nadmierne przekręcenie pokrętła może spowodować jego uszkodzenie.

## <span id="page-12-1"></span>**Montaż projektora**

Jeśli planowany jest montaż projektora, zdecydowanie zalecamy użycie właściwie dopasowanego zestawu montażowego dla projektora BenQ i upewnienie się, że zestaw ten został pewnie i bezpiecznie zainstalowany.

W przypadku użycia zestawu do montażu projektora innej marki niż BenQ, istnieje niebezpieczeństwo, że projektor spadnie z powodu niewłaściwego zamocowania w wyniku użycia śrub o nieodpowiedniej średnicy lub długości.

### Przed montażem projektora

- Zakup zestaw do montażu projektora BenQ w miejscu, gdzie zakupiony został projektor BenQ.
- BenQ zaleca także zakup osobnego kabla zabezpieczającego Kensington i zamocowanie go w otworze zamka Kensington projektora i u podstawy wspornika zestawu montażowego. Linka ta będzie pełnić dodatkową funkcję utrzymywania projektora na miejscu w przypadku, gdy mocowanie wspornika montażowego ulegnie poluzowaniu.
- Poproś dostawcę o instalację projektora. Samodzielna instalacja projektora może spowodować jego upadek i obrażenia.
- Należy wykonać niezbędne procedury, aby zapobiec upadkowi projektora w takich sytuacjach, jak podczas trzęsienia ziemi.
- Ta gwarancja nie pokrywa wszelkich uszkodzeń produktu spowodowanych montażem projektora z użyciem zestawu do montażu projektora innej marki niż BenQ.
- Podczas montażu projektora pod sufitem/na ścianie należy rozważyć temperaturę otoczenia. Jeśli używana jest grzejnik, temperatura pod sufitem/na ścianie może być wyższa od oczekiwanej.
- Należy przeczytać w podręczniku użytkownika informacje o zakresie zalecanego momentu obrotowego dokręcania. Dokręcanie z użyciem momentu obrotowego przekraczającego zalecany zakres, może spowodować uszkodzenie projektora i jego oderwanie.
- Należy się upewnić, że gniazdo zasilania znajduje się wysokości zapewniającej dostęp do niego i łatwe wyłączenie projektora.

#### Schemat instalacji przy montażu pod sufitem/na ścianie

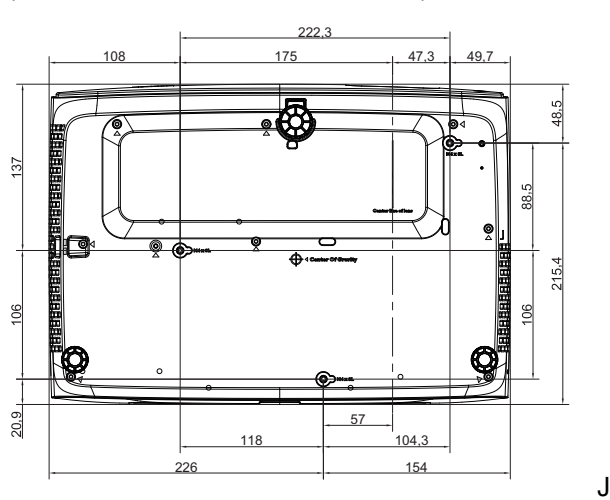

Śruba do montażu pod sufitem/na ścianie: M4 (Maks. L = 25 mm; Min. L = 20 mm)

Jednostka: mm

## <span id="page-14-0"></span>**Regulacja wyświetlanego obrazu**

## Regulacja kąta projekcji

Jeśli projektor nie jest ustawiony na płaskiej powierzchni lub ekran i projektor nie są do siebie ustawione prostopadle, wyświetlany obraz ulega zniekształceniu trapezoidalnemu. Tylne nóżki do regulacji można obracać w celu dokładnej regulacji kąta poziomego.

Aby cofnąć nóżki, należy obrócić nóżki regulacji w kierunku odwrotnym.

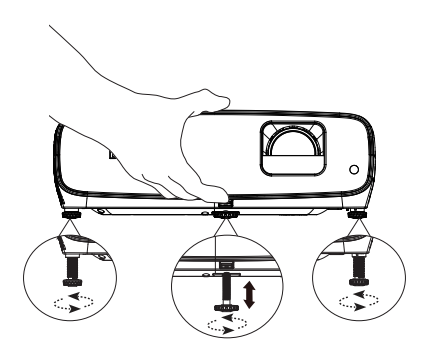

Do not look into the lens while the lamp is on. Silny strumień światła z lampy może spowodować uszkodzenie narządów wzroku.

### Precyzyjna regulacja wielkości i wyrazistości obrazu

Użyj pierścienia powiększenia, aby wyregulować wielkość wyświetlanego obrazu.

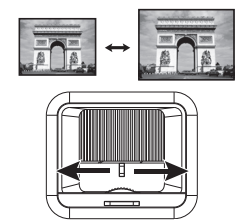

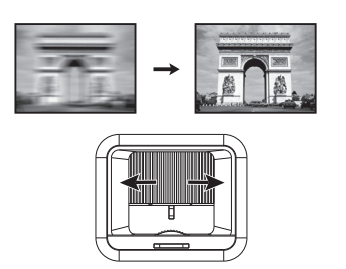

Wyostrz obraz obracając pokrętło ostrości.

## Korekcja zniekształceń trapezowych

Zniekształcenia trapezowe odnosi się do sytuacji, kiedy dolna lub górna krawędź wyświetlanego obrazu jest wyraźnie szersza. Zjawisko to występuje, gdy projektor nie jest ustawiony prostopadle do ekranu.

Aby to wykonać, poza regulacją wysokości projektora, możesz używać **Korekcja trapezu Auto** lub **Korekcja trapezowa** ręcznie, aby skorygować jeden z poniższych kroków.

• Używanie pilota zdalnego sterowania lub projektora

Naciśnij  $\div$  na pilocie lub  $\angle$   $\sqrt{\phantom{0}}$  na projektorze, aby wyświetlić stronę korekcji trapezowej. Naciśnij przycisk ▼, aby skorygować zniekształcenia trapezowe w górnej części obrazu. Naciśnij przycisk A, aby skorygować zniekształcenia trapezowe w dolnej części obrazu. W przypadku wyświetlenia menu ekranowego (OSD) Korekcja trapezowa , naciśnij dłużej przycisk **OK** przez 2

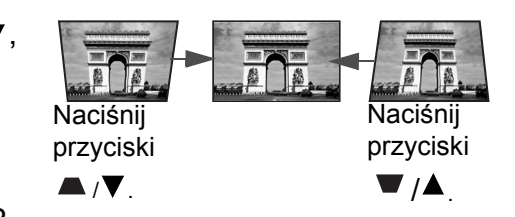

sekundy, aby wyzerować Korekcję trapezową. W przypadku wyświetlenia menu ekranowego (OSD) Korekcja trapezowa naciśnij dłużej przycisk **PIC MODE** przez 2 sekundy, aby włączyć Autom. korekcję trapezową.

## <span id="page-15-0"></span>**Podłączanie**

Podczas podłączania źródła sygnału do projektora należy sprawdzić, czy:

- 1. Przed wykonaniem połączeń wyłączone są wszystkie urządzenia.
- 2. Użyto prawidłowych kabli sygnałowych dla każdego źródła.
- 3. Kable zostały prawidłowo podłączone.

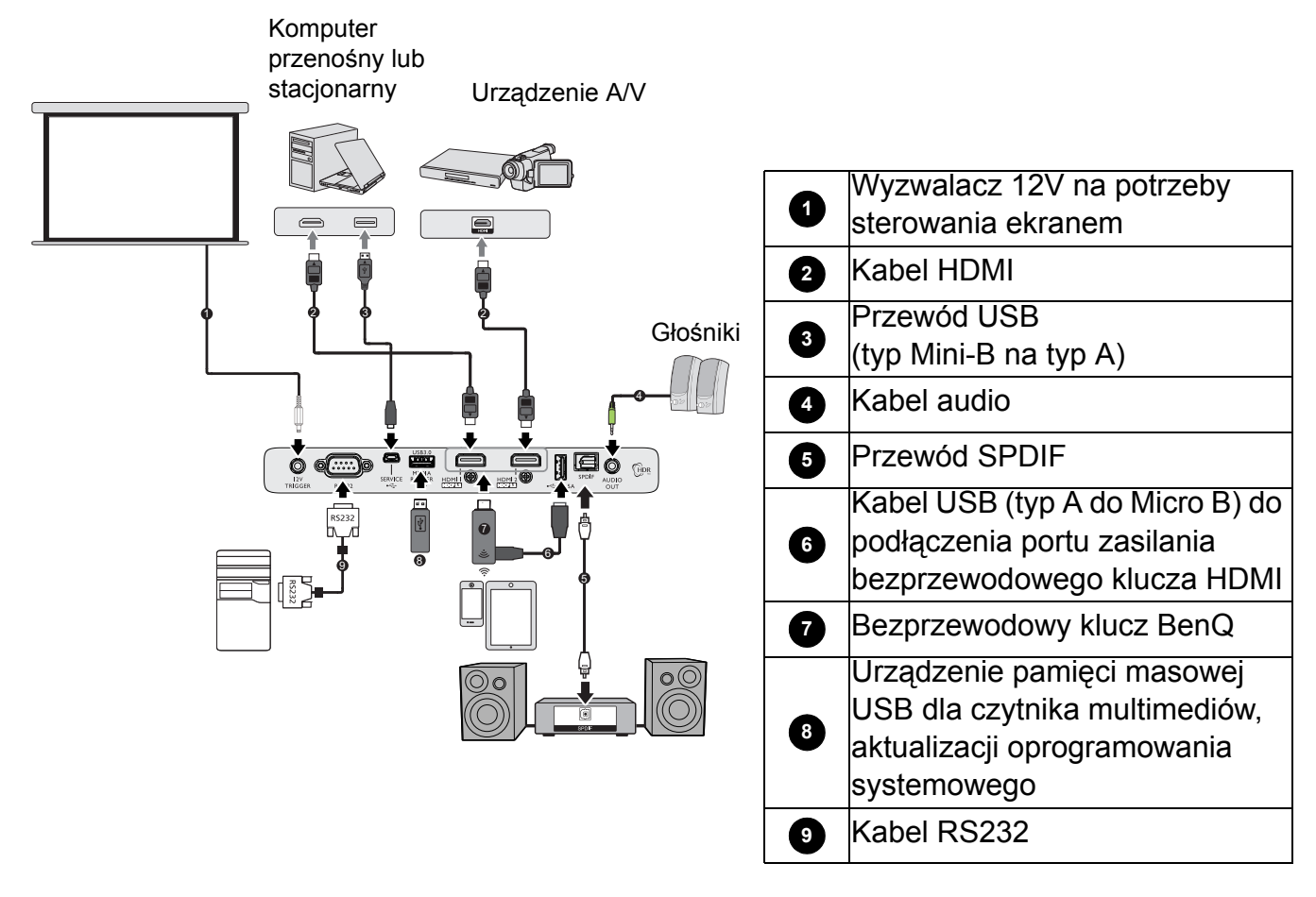

- W przedstawionych powyżej połączeniach, niektóre kable mogą nie znajdować się na wyposażeniu projektora (patrz Zawartość [opakowania na stronie 7](#page-6-1)). Są one dostępne na rynku w sklepach ze sprzętem elektronicznym.
	- Ilustracje połączenia służą tylko jako odniesienie. Dostępne z tyłu projektora gniazda połączeń zależą od modelu projektora.
	- W wielu notebookach, po podłączeniu do projektora, nie można włączyć ich zewnętrznych portów wideo. Włączanie/wyłączanie zewnętrznego wyświetlacza zazwyczaj jest wykonywane kombinacją przycisków, taką jak FN + przycisk funkcji z symbolem monitora. Należy jednocześnie nacisnąć klawisz FN i odpowiednio oznaczony klawisz funkcyjny. Aby odszukać właściwą kombinację klawiszy, należy zapoznać się z dokumentacją dołączaną do notebooka.
	- Jeśli wybrany obraz nie jest wyświetlany po włączeniu projektora, pomimo wybrania prawidłowego źródła obrazu, należy sprawdzić, czy urządzenie źródła wideo jest włączone i działa prawidłowo. Należy także sprawdzić, czy przewody doprowadzania sygnału są prawidłowo podłączone.
	- Wbudowane głośniki są wyciszane po podłączeniu do gniazda AUDIO OUT (WYJŚCIE AUDIO).
	- Sprawdź, możliwość wykorzystania przez komputer transmisji z szybkością 9600, aby można było podłączyć projektor z użyciem odpowiedniego kabla RS-232.

## <span id="page-16-0"></span>**Obsługa**

## <span id="page-16-1"></span>**Uruchamianie projektora**

- 1. Podłącz przewód zasilający. Włącz przełącznik gniazda elektrycznego (zależnie od wyposażenia). Sprawdź, czy po włączeniu zasilania kontrolka POWER na projektorze świeci pomarańczowym światłem.
- 2. Naciśnij przycisk  $\binom{1}{2}$  na projektorze lub  $\Box$  na pilocie zdalnego sterowania, aby uruchomić projektor. Po włączeniu projektora, wskaźnik POWER zamiga zielonym światłem i zacznie świecić stałym zielonym światłem.

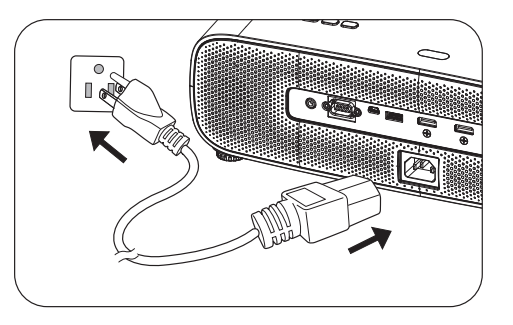

Procedura uruchamiania trwa około 30 sekund. Na dalszym etapie uruchamiania wyświetlane jest logo startowe.

Obróć pierścień ostrości, aby dopasować wyrazistość obrazu (w razie potrzeby).

- 3. Jeżeli projektor został włączony po raz pierwszy, nastąpi wyświetlenie kreatora konfiguracji w celu poprowadzenia przez proces konfiguracji projektora. Jeżeli proces ten został wykonany, pomiń ten krok i przejdź do następnego.
	- Użyj przycisków strzałek  $(\triangle/\blacktriangledown/\triangle)$  na projektorze lub na pilocie do poruszania się pomiędzy pozycjami menu.
	- Używaj **OK** , aby potwierdzić wybrany element menu.

Krok 1:

#### Określ **Położenie projektora**.

W celu uzyskania szczegółowych informacji na temat położenia projektora, zobacz [Wybór](#page-10-1)  [miejsca](#page-10-1).

Krok 2:

Określ **Język** menu OSD.

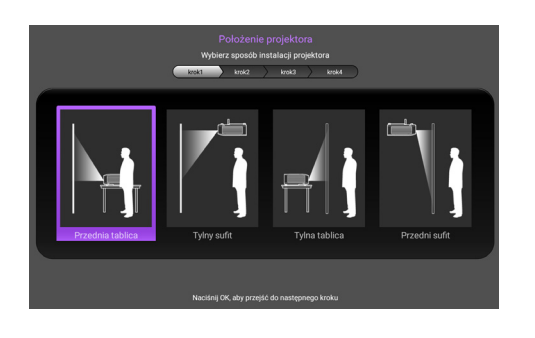

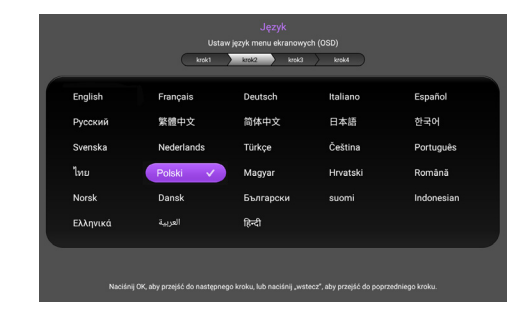

#### Krok 3:

#### Określ **Korekcja trapezowa w pionie**.

#### Krok 4:

#### Określ **źródło automatyczne**.

Wybierz **Wł.**, jeżeli projektor ma wyszukiwać automatycznie dostępne sygnały, gdy projektor jest włączony.

W tym momencie wstępna konfiguracja została zakończona.

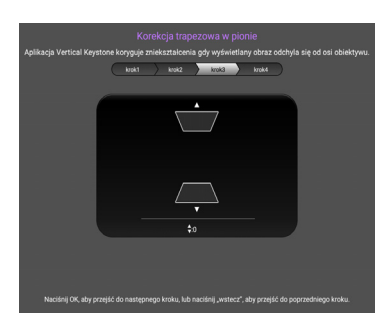

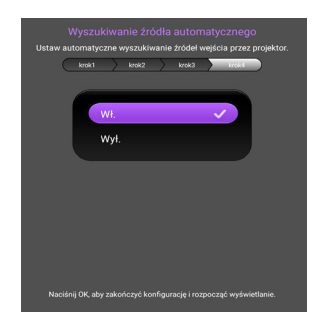

- 4. Po wyświetleniu polecenia wprowadzenia hasła, naciśnij przyciski strzałek, aby wprowadzić 6-cyfrowe hasło. Zobacz [Korzystanie z funkcji has](#page-19-1)ła na stronie 20.
- 5. Włącz wszystkie podłączone urządzenia.
- 6. Projektor wyszuka sygnały wejścia. Wyświetlony zostanie wyszukany sygnał aktualnego wejścia. Jeśli projektor nie wykryje prawidłowego sygnału, wyświetlany będzie komunikat "Brak sygnału", aż do znalezienia sygnału wejścia.

Aby wybrać wymagany sygnał wejścia, można także nacisnąć **SOURCE**. Zobacz Przełączanie sygnału wejś[cia na stronie 21](#page-20-0).

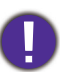

• Aby uniknąć ewentualnych zagrożeń, np. porażenia prądem elektrycznym lub pożar, należy używać tylko oryginalnych akcesoriów (np. przewód zasilający).

- Jeśli projektor jest nadal gorący od ostatniego użycia, przed włączeniem zasilania lampy zostanie uruchomiony wentylator chłodzący na około 90 sekund.
- 

• Zrzuty ekranowe kreatora konfiguracji służą wyłącznie jako odniesienie i mogą się różnić od wyświetlanych w rzeczywistości.

- Jeśli częstotliwość/rozdzielczość sygnału wejścia wykracza poza zakres działania projektora, na ekranie tła zostanie wyświetlony komunikat "Poza zakresem" . Należy zmienić sygnał wejścia na sygnał zgodny z rozdzielczością projektora lub ustawić niższe parametry sygnału wejścia. Zobacz Tabela częstotliwoś[ci synchronizacji na stronie 41.](#page-40-0)
- Jeśli przez 3 minuty nie zostanie wykryty żaden sygnał, projektor automatycznie przejdzie do trybu oszczędzania energii.

## <span id="page-18-0"></span>**Korzystanie z menu**

Ten projektor jest wyposażony w menu ekranowe (OSD) do wykonywania różnych regulacji i ustawień.

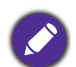

Pokazane poniżej zrzuty ekranowe OSD, służą wyłącznie jako odniesienie i mogą się różnić od rzeczywistej konstrukcji.

Poniżej znajduje się przegląd menu OSD.

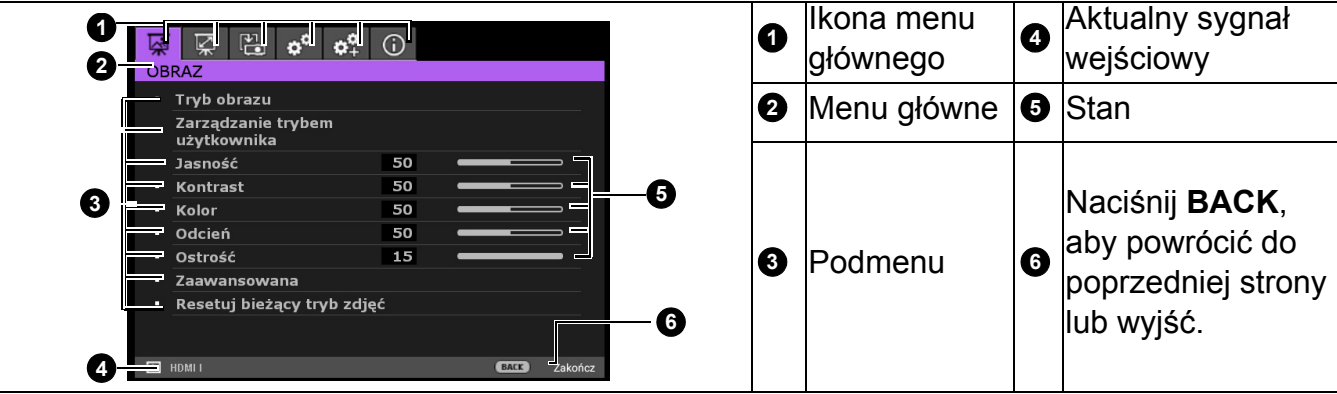

W celu dostępu do z menu OSD, naciśnij **MENU** na projektorze lub na pilocie.

- Użyj przycisków strzałek  $\left(\frac{1}{2}\right)$  na projektorze lub na pilocie w celu poruszania się pomiędzy elementami menu głównego.
- Użyj przycisków strzałek  $(\triangle/\triangledown)$  na projektorze lub na pilocie w celu poruszania się pomiędzy elementami podmenu.
- Użyj przycisków strzałek (</>) na projektorze lub na pilocie w celu regulacji ustawień, bądź naciśnij **OK** na projektorze lub pilocie w celu przejścia do podmenu.
- Naciśnij dwukrotnie\* przycisk **MENU** na projektorze lub pilocie zdalnego sterowania, aby wyjść z menu i zapisać ustawienia.

\*Pierwsze naciśnięcie przycisku umożliwia przejście do menu głównego, natomiast kolejne naciśnięcie powoduje zamknięcie menu ekranowego OSD.

## <span id="page-18-1"></span>**Aktualizacja oprogramowania sprzętowego**

- 1. Przejdź do witryny firmy BenQ, a następnie kolejno na **stronę produktu** > **Pomoc** > **Oprogramowanie** w celu pobrania pliku z najnowszą wersją oprogramowania sprzętowego.
- 2. Rozpakuj pobrany plik, znajdź plik o nazwie "update signed.zip" i zapisz go w pamięci flash USB. (Zalecane jest korzystanie z pamięci flash USB w formacie FAT32)
- 3. Włóż pamięć flash USB do portu USB 3.0.
- 4. Przejdź kolejno do pozycji **KONFIGURACJA SYSTEMU: ZAAWANS.** > **Aktualizacja oprogramowania sprzętowego** i naciśnij przycisk **OK**.
- 5. Wybierz opcję **Tak**, aby zaktualizować oprogramowanie sprzętowe. Nie wyłączaj urządzenia do momentu ukończenia procesu aktualizacji.

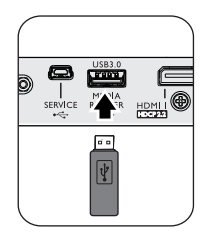

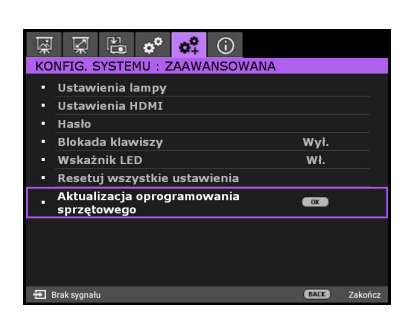

## <span id="page-19-3"></span><span id="page-19-0"></span>**Zabezpieczanie projektora**

### Używanie linki zabezpieczającej

Projektor należy zamocować w bezpiecznym miejscu, aby zapobiec jego kradzieży. W innym wypadku należy zakupić blokadę, np. linkę zabezpieczającą Kensington, w celu zabezpieczenia projektora. Gniazdo blokady Kensington znajduje się z tylnej części projektora. Sprawdź element [9](#page-7-1) na [strona 8](#page-7-1).

Linka zabezpieczająca Kensington jest zazwyczaj układem, który składa się z klucza i zamknięcia. Należy sprawdzić dokumentację blokady, aby uzyskać informacje o jej używaniu.

### <span id="page-19-1"></span>Korzystanie z funkcji hasła

#### Ustawianie hasła

- 1. Przejdź do **KONFIG. SYSTEMU: ZAAWANSOWANE Menu** > **Hasło**. Naciśnij **OK** . Następuje wyświetlenie strony ustawienia hasła.
- 2. Podświetl opcję **Zmień hasło** i naciśnij przycisk **OK** .
- 3. Cztery przyciski strzałek(▲, ▶, ▼, ◀) odpowiadają odpowiednio 4 cyfrom (1, 2, 3, 4). Zależnie od ustawianego hasła, naciśnij odpowiednio przyciski strzałek, aby wprowadzić sześć cyfr dla hasła.
- 4. Potwierdź nowe hasło wprowadzając ponownie to hasło. Po ustawieniu hasła, menu ekranowe OSD powróci na stronę **Hasło**.
- 5. Aby uaktywnić funkcję **Blokada włączania**, naciśnij / , aby podświetlić **Blokada włączania** i naciśnij / w celu wyboru **Wł.**. Wprowadź ponownie hasło.
	- Wprowadzane cyfry wyświetlane będą na ekranie w postaci gwiazdek. Zapisz wybrane hasło i umieść je w bezpiecznym miejscu, przed lub zaraz po wprowadzeniu hasła, aby był do niego dostęp na wypadek zapomnienia.
	- Po ustawieniu hasła i uaktywnieniu blokady włączania zasilania, nie można będzie używać projektora, bez każdorazowego wprowadzenia prawidłowego hasła, przy każdym uruchomieniu projektora.

#### Postępowanie w przypadku zapomnienia hasła

W przypadku wprowadzenia nieprawidłowego hasła następuje wyświetlenie komunikatu błędu hasła, po którym jest wyświetlany komunikat **Wprowadź Aktualne Hasło**. Jeśli hasło zostało zapomniane, można użyć procedurę przywracania hasła. Patrz

[Wprowadzane procedury przywracania has](#page-19-2)ła na stronie 20.

Wprowadzenie 5 razy z rzędu nieprawidłowego hasła powoduje automatyczne wyłączenie projektora.

#### <span id="page-19-2"></span>Wprowadzane procedury przywracania hasła

- 1. Naciśnij i przytrzymaj przez 3 sekundy **OK** . Na ekranie wyświetli się zakodowany numer.
- 2. Zapisz numer i wyłącz projektor.
- 3. Aby odszyfrować ten numer, skorzystaj z pomocy lokalnego centrum serwisowego firmy BenQ. Konieczne może być przedłożenie dowodu zakupu w celu potwierdzenia, że jesteś uprawnionym użytkownikiem danego projektora.

#### Zmiana hasła

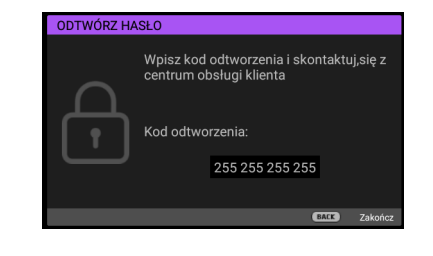

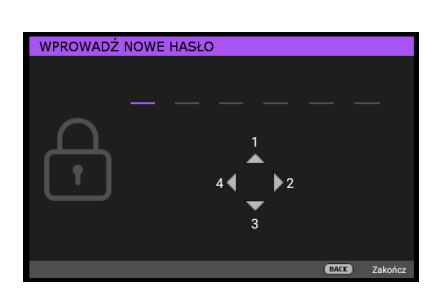

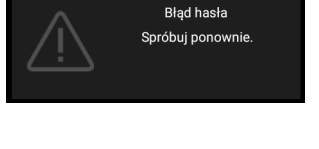

- 1. Przejdź do menu **KONFIG. SYSTEMU: ZAAWANSOWANE** > **Hasło** > **Zmień hasło**.
- 2. Naciśnij **OK** . Następuje wyświetlenie komunikatu **"Wprowadź Aktualne Hasło"**.
- 3. Wprowadź stare hasło.
	- Jeżeli hasło jest prawidłowe, następuje wyświetlenie kolejnego komunikatu **"Wprowadź Nowe Hasło"**.
	- Jeśli hasło jest nieprawidłowe, nastąpi wyświetlenie komunikatu błędu hasła, a następnie zostanie wyświetlony komunikat "Wprowadź Aktualne Hasło" w celu ponownego wprowadzenia hasła. Możesz nacisnąć przycisk **BACK**, aby anulować zmianę lub wypróbować inne hasło.
- 4. Wprowadź nowe hasło.
- 5. Potwierdź nowe hasło wprowadzając ponownie to hasło.

#### Wyłączanie funkcji hasła

Aby wyłączyć ochronę hasła, przejdź do menu **KONFIG. SYSTEMU: ZAAWANSOWANE Menu** > **Hasło > Blokada włączania** i naciśnij / , aby wybrać **Wył..** Na ekranie wyświetlany jest komunikat **"Wprowadź Aktualne Hasło"**. Wprowadź aktualne hasło.

- Jeśli hasło jest prawidłowe, menu ekranowe OSD powróci do strony ustawienia hasła. Przy kolejnym włączaniu projektora nie będzie wymagane wprowadzenie hasła.
- Jeśli hasło jest nieprawidłowe, nastąpi wyświetlenie komunikatu błędu hasła, a następnie zostanie wyświetlony komunikat "Wprowadź Aktualne Hasło" w celu ponownego wprowadzenia hasła. Możesz nacisnąć przycisk **BACK**, aby anulować zmianę lub wypróbować inne hasło.

Pomimo, że funkcja hasła jest wyłączona, stare hasło należy trzymać przy sobie w każdym momencie, gdy konieczne będzie ponowne uaktywnienie funkcji hasła poprzez wprowadzenie tego hasła.

## <span id="page-20-0"></span>**Przełączanie sygnału wejścia**

Projektor może być podłączony jednocześnie do kilku urządzeń. W danym czasie może on jednak wyświetlać tylko jeden obraz pełnoekranowy. Po uruchomieniu projektor automatycznie wyszukuje dostępne źródła sygnału.

 $\bullet$   $\bigoplus$  HDMI1  $\supset$  HDMI2  $\bigoplus$  Czytnik

Upewnij się, że menu **KONFIG. SYSTEMU: PIODSTAWOWE Menu** > **źródło automatyczne** jest **Wł.**, jeżeli projektor ma automatycznie wyszukiwać sygnały.

W celu wyboru źródła:

- <span id="page-20-1"></span>1. Naciśnij **SOURCE**. Wyświetlony zostanie pasek wyboru źródła.
- <span id="page-20-2"></span>2. Naciśnij odpowiednio przyciski **▲/▼**, aż wybrany zostanie żądany sygnał, a następnie naciśnij przycisk **OK** .

Po wykryciu, przez kilka sekund na ekranie wyświetlane będą informacje o wybranym źródle. W przypadku podłączenia wielu urządzeń do projektora, powtórz czynności [1-](#page-20-1)[2](#page-20-2), aby wyszukać kolejny sygnał.

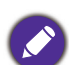

• Poziom jasności wyświetlanego obrazu będzie odpowiednio ulegał zmianie podczas przełączania się pomiędzy różnymi sygnałami wejściowymi.

• W celu uzyskania najlepszych rezultatów dla wyświetlanego obrazu należy wybrać i używać sygnał wejścia, który dostarczany jest z rozdzielczością natywną. Pozostałe rozdzielczości będą skalowane przez projektor w zależności od ustawienia "Format obrazu", które może doprowadzić do pewnego zniekształcenia lub utraty widoczności obrazu. Patrz [Format obrazu na stronie 28](#page-27-1)**.**

## <span id="page-21-0"></span>**Prezentacja za pomocą czytnika multimediów**

Złącze USB w projektorze umożliwia przeglądanie plików obrazów i dokumentów zapisanych na nośniku USB Flash podłączonym do projektora. Eliminuje to konieczność korzystania z komputera.

#### Obsługiwane formaty plików

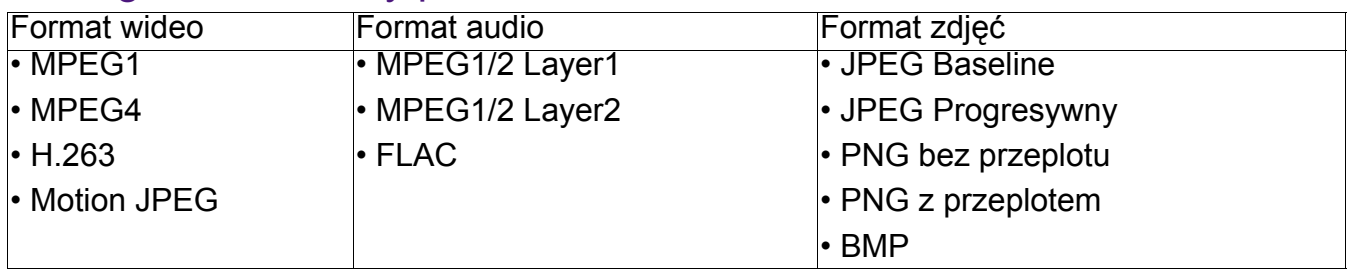

### Przeglądanie plików

- 1. Podłącz nośnik USB Flash do złącza **CZYTNIK MULTIMEDIÓW** w projektorze.
- 2. Naciśnij **SOURCE** i wybierz **Czytnik multimediów**. W projektorze jest wyświetlana strona główna wbudowanego czytnika multimediów.
- 3. Naciśnij  $\triangle$ / $\triangledown$ / $\triangleleft$ , aby wybrać i naciśnij **OK**, aby przejść do podfolderu lub wyświetlić plik.
- 4. Po wyświetleniu pliku naciśnij OK, aby wywołać pasek funkcyjny. Możesz nacisnąć  $\triangle$ / $\blacktriangledown$ , aby wybrać daną funkcję i nacisnąć **OK** , aby wykonać wybrany element.

## <span id="page-21-1"></span>**Wyłączanie projektora**

- 1. Naciśnij (1) na projektorze lub o na pilocie, po czym zostanie wyświetlony komunikat z prośbą o potwierdzenie. W przypadku braku reakcji w ciągu kilku sekund, ten komunikat zniknie.
- 2. Naciśnij drugi raz **U** lub **o** . Wskaźnik zasilania zaczyna migać na pomarańczowo, lampa projektora wyłącza się, a wentylatory nadal działają przez około 90 sekund w celu schłodzenia projektora.

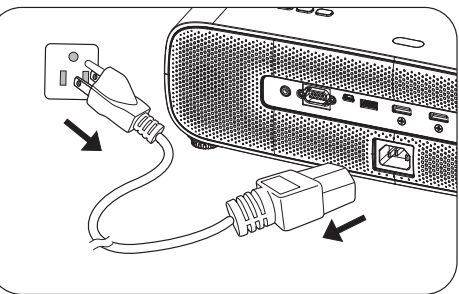

- 3. Po zakończeniu procesu chłodzenia, wskaźnik zasilania zacznie świecić pomarańczowym światłem, a wentylatory zatrzymają się. Odłącz przewód zasilający od gniazda zasilania.
	- W celu ochrony lampy projektor nie będzie reagował na żadne polecenia podczas procesu chłodzenia.
	- Należy unikać natychmiastowego włączania projektora po uprzednim jego wyłączeniu, ponieważ nadmierne ciepło może skrócić żywotność lampy.
	- Żywotność lampy uzależniona jest od warunków środowiska pracy oraz intensywności użytkowania

## <span id="page-21-2"></span>**Bezpośrednie wyłączenie zasilania**

Po wyłączeniu projektora, można wyciągnąć przewód prądu zmiennego. Aby zabezpieczyć lampę należy zaczekać około 10 minut przed ponownym uruchomieniem projektora. Podczas próby ponownego uruchomienia projektora, na kilka minut mogą uruchomić się wentylatory w celu schłodzenia. W takich przypadku, naciśnij ponownie  $\binom{1}{2}$  lub  $\lceil \cdot \rceil$ , aby uruchomić projektor, po zatrzymaniu wentylatorów, po czym wskaźnik zasilania zmieni kolor na pomarańczowy.

## <span id="page-22-0"></span>**Obsługa menu**

Należy pamiętać, że menu ekranowe OSD zależy od wybranego typu sygnału i modelu używanego projektora.

Pozycje menu są dostępne gdy projektor wykryje co najmniej jeden prawidłowy sygnał wideo. Jeśli nie zostanie wykryte żadne urządzenie podłączone do projektora lub żaden sygnał, dostępne są ograniczone pozycje menu.

## <span id="page-22-1"></span>**Menu OBRAZ**

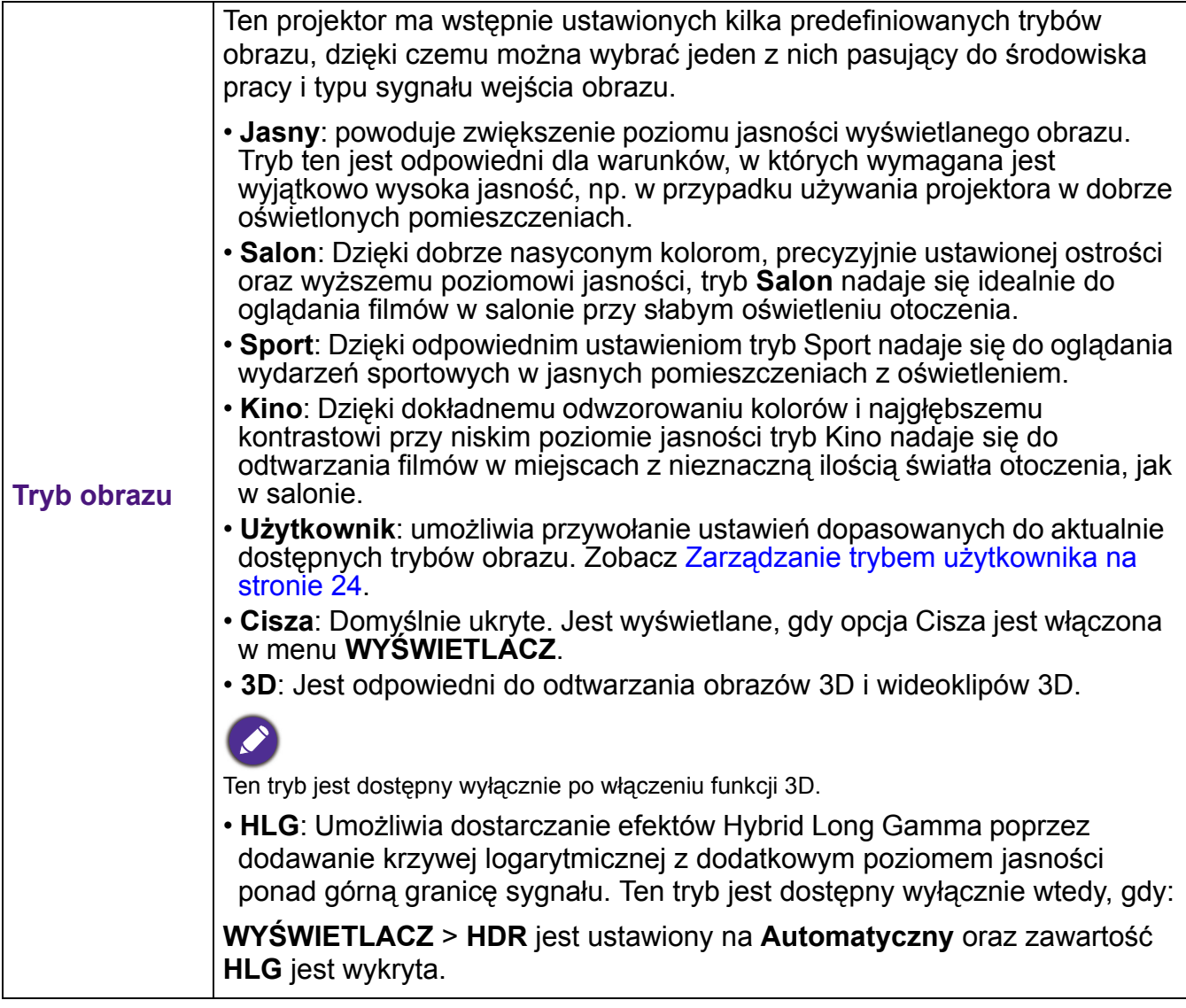

<span id="page-23-0"></span>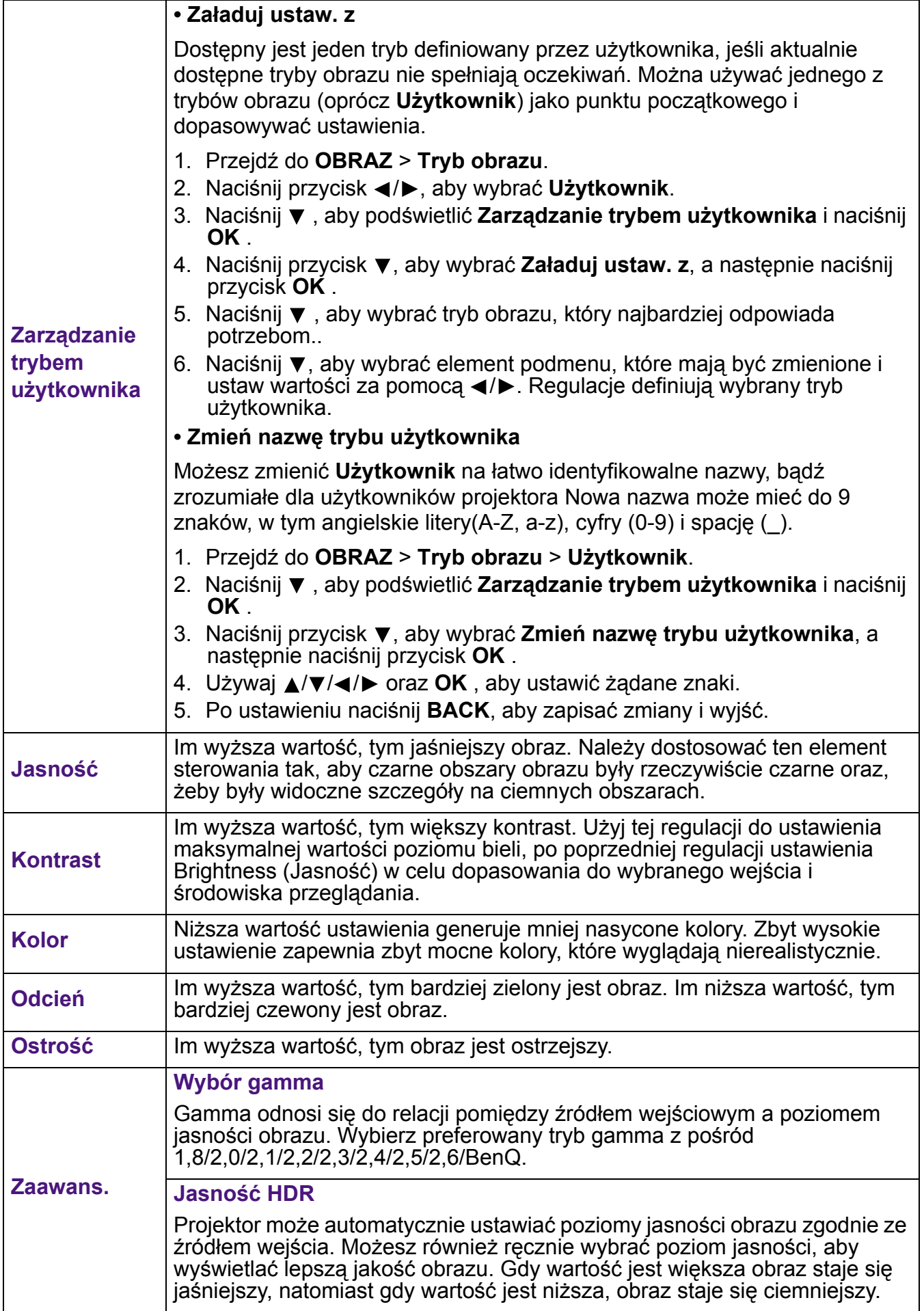

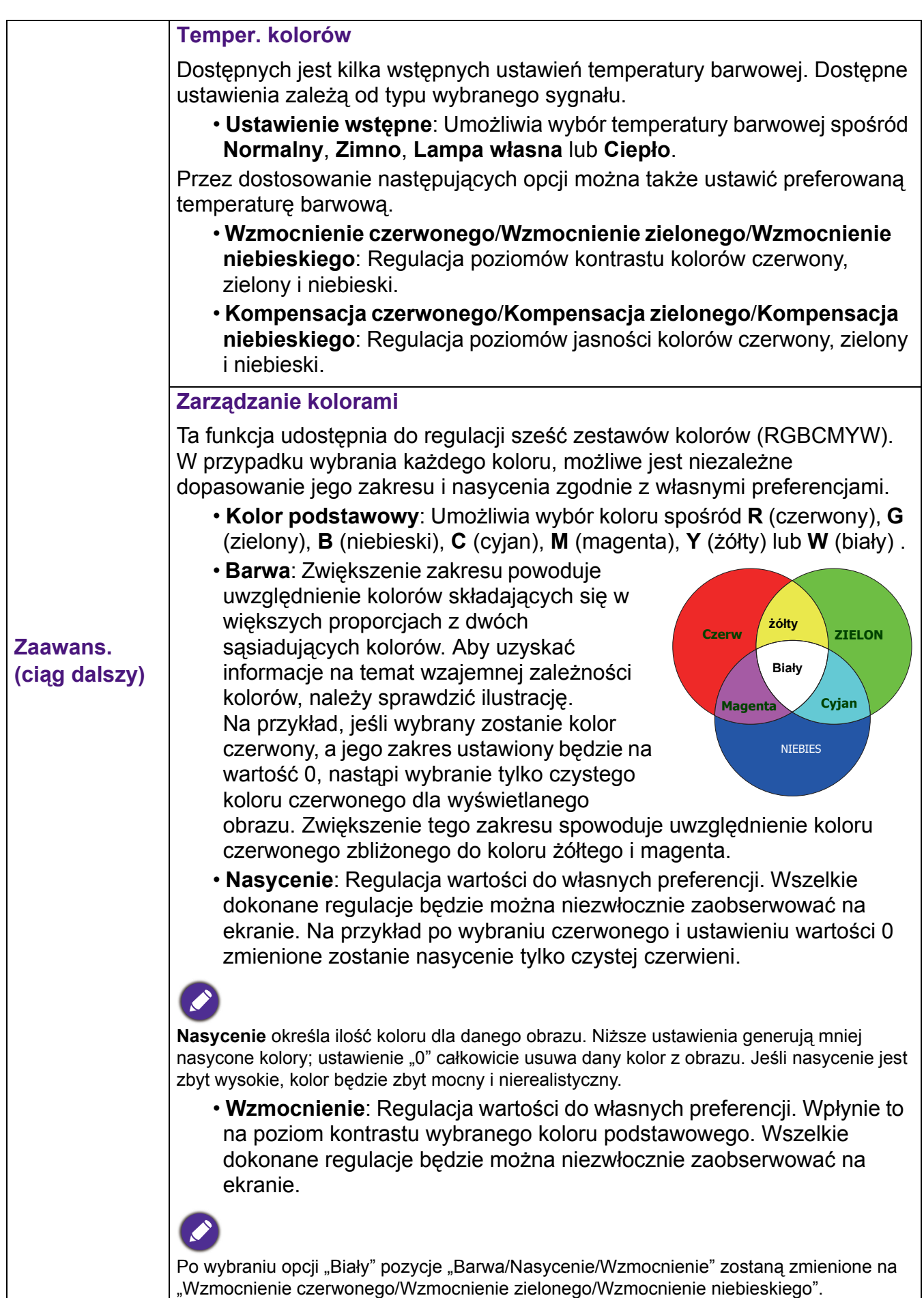

<span id="page-25-0"></span>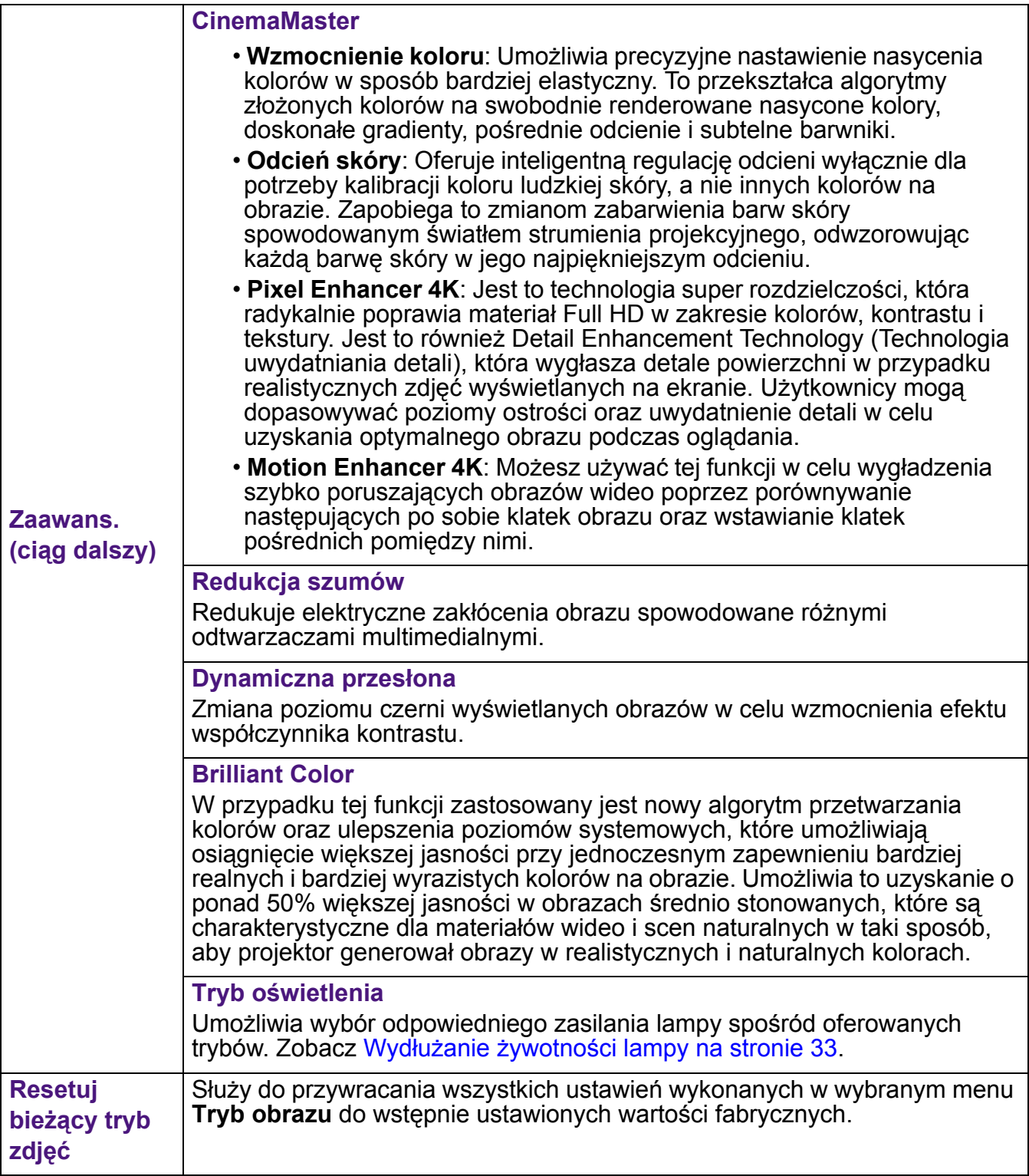

## <span id="page-26-0"></span>**Menu WYŚWIETLACZ**

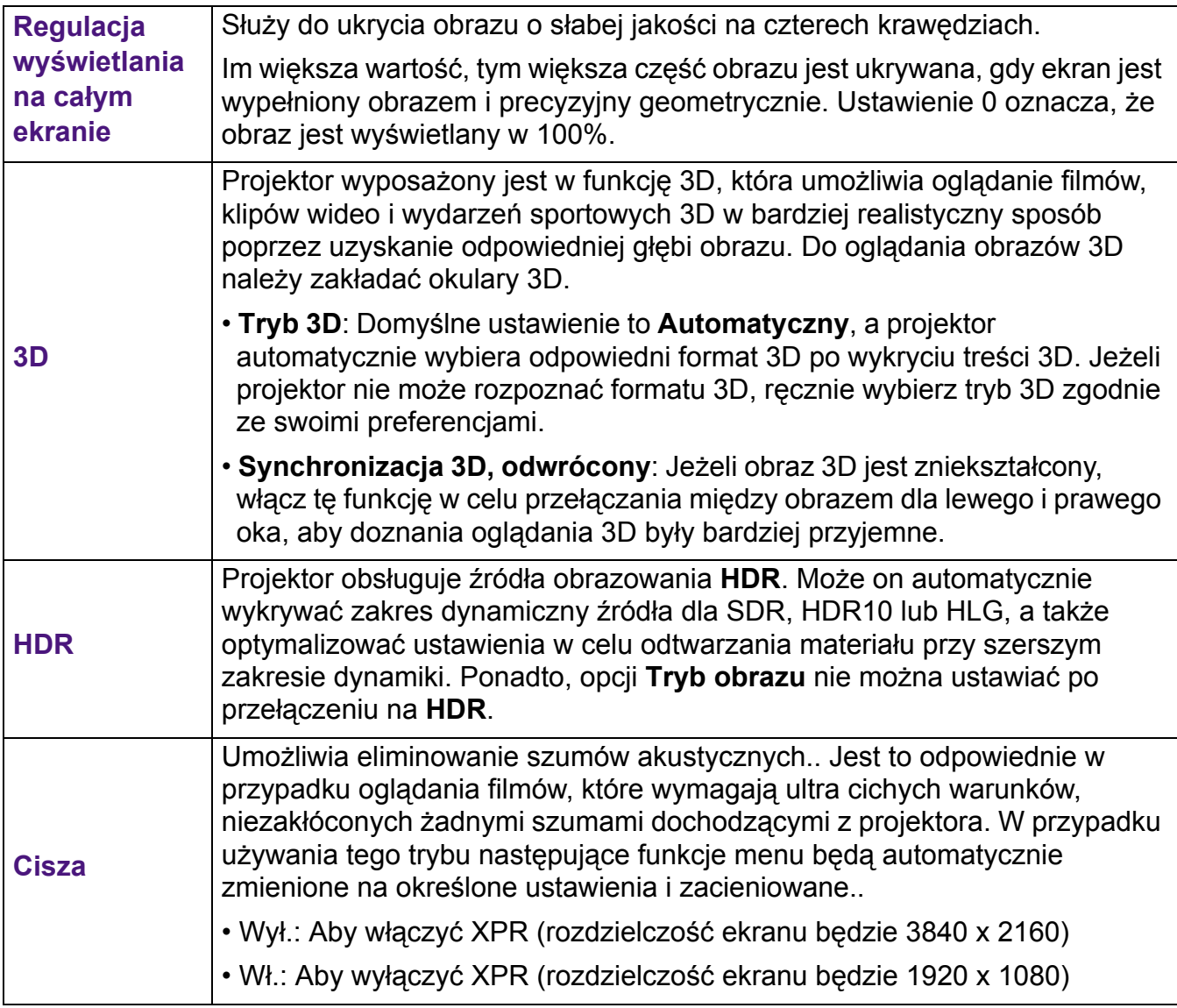

## <span id="page-27-0"></span>**Menu INSTALOWANIE**

<span id="page-27-1"></span>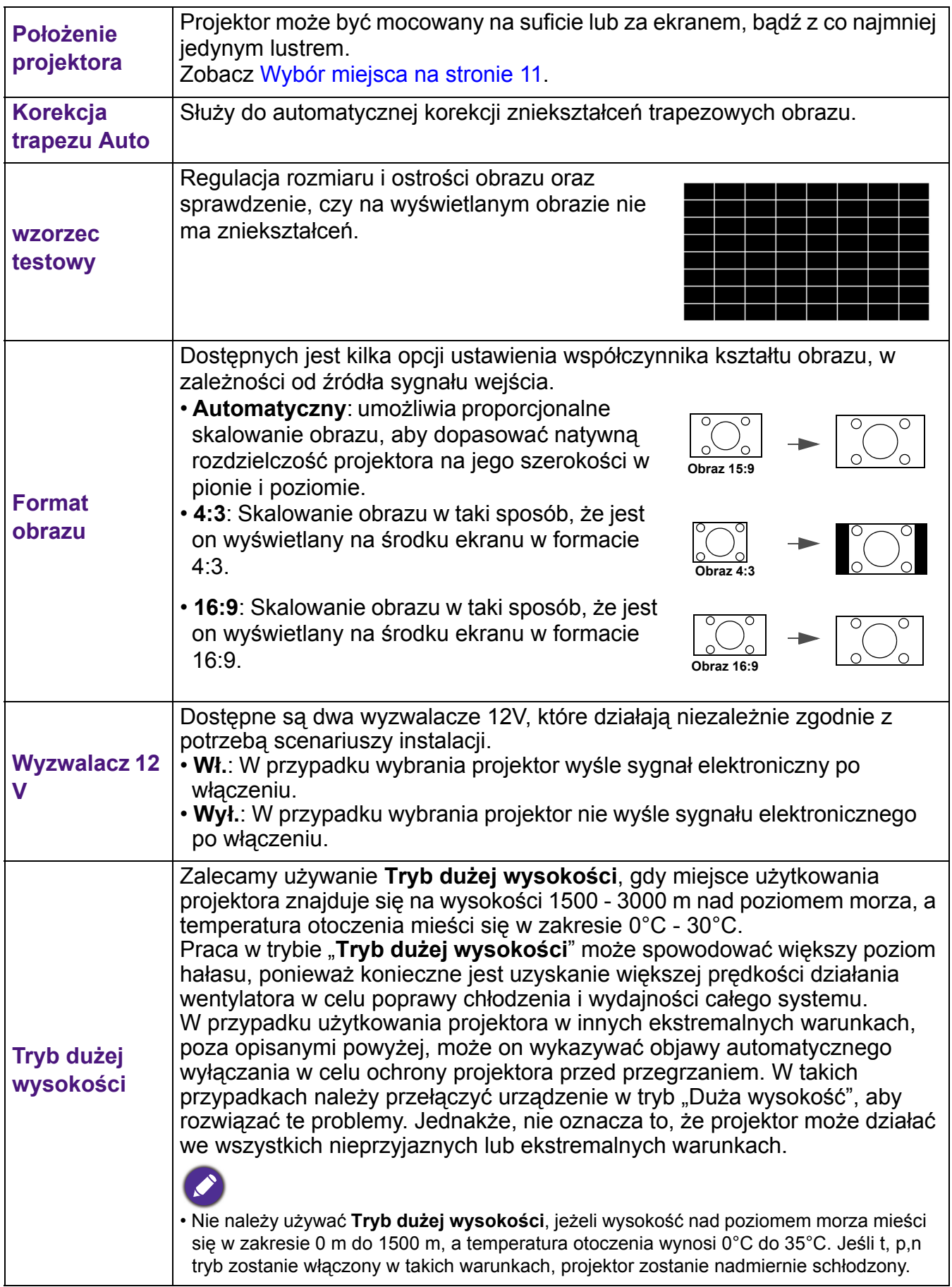

## <span id="page-28-0"></span>**Menu KONFIG. SYSTEMU: PIODSTAWOWE**

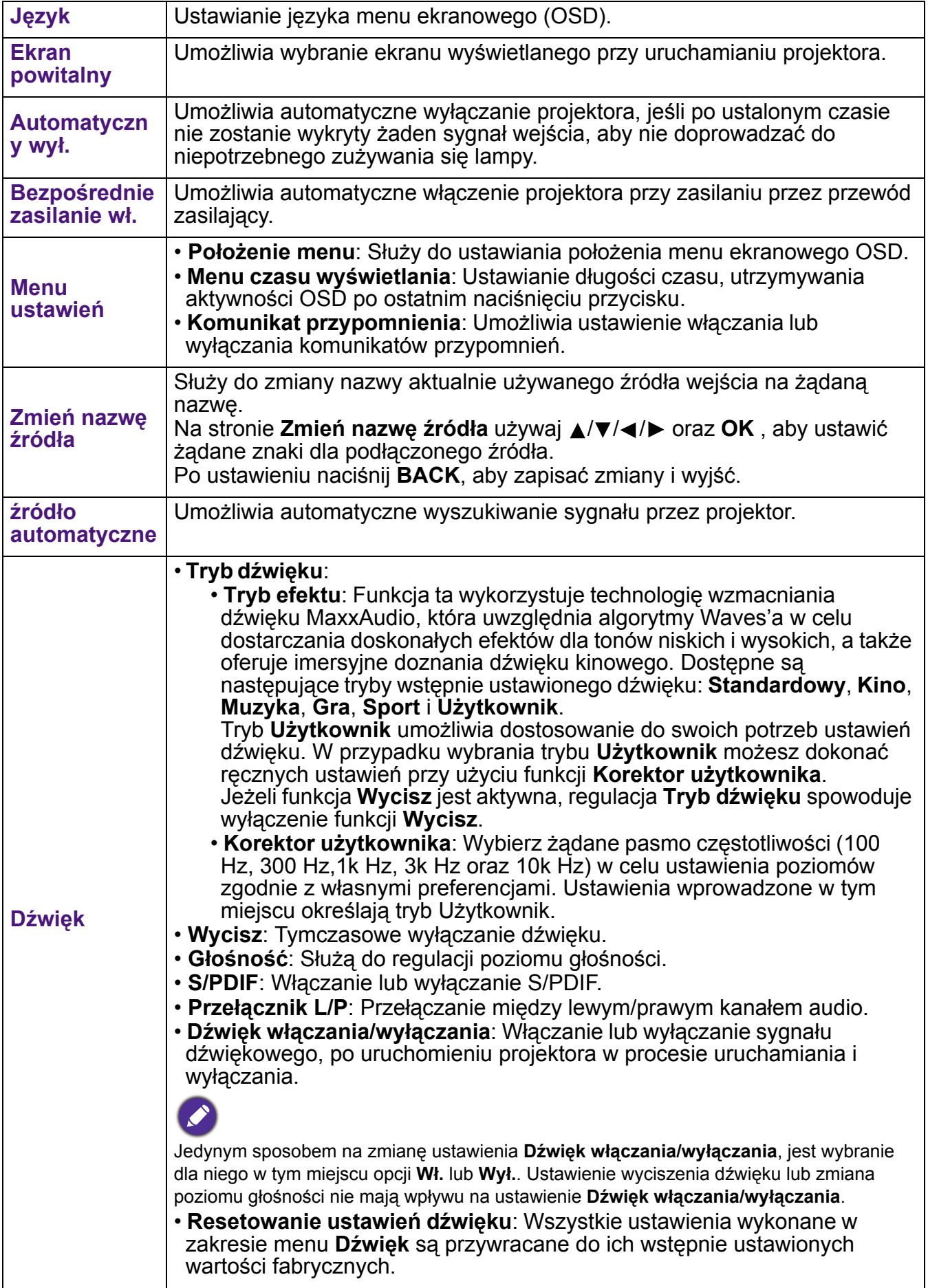

## <span id="page-29-0"></span>**Menu KONFIG. SYSTEMU: ZAAWANSOWANE**

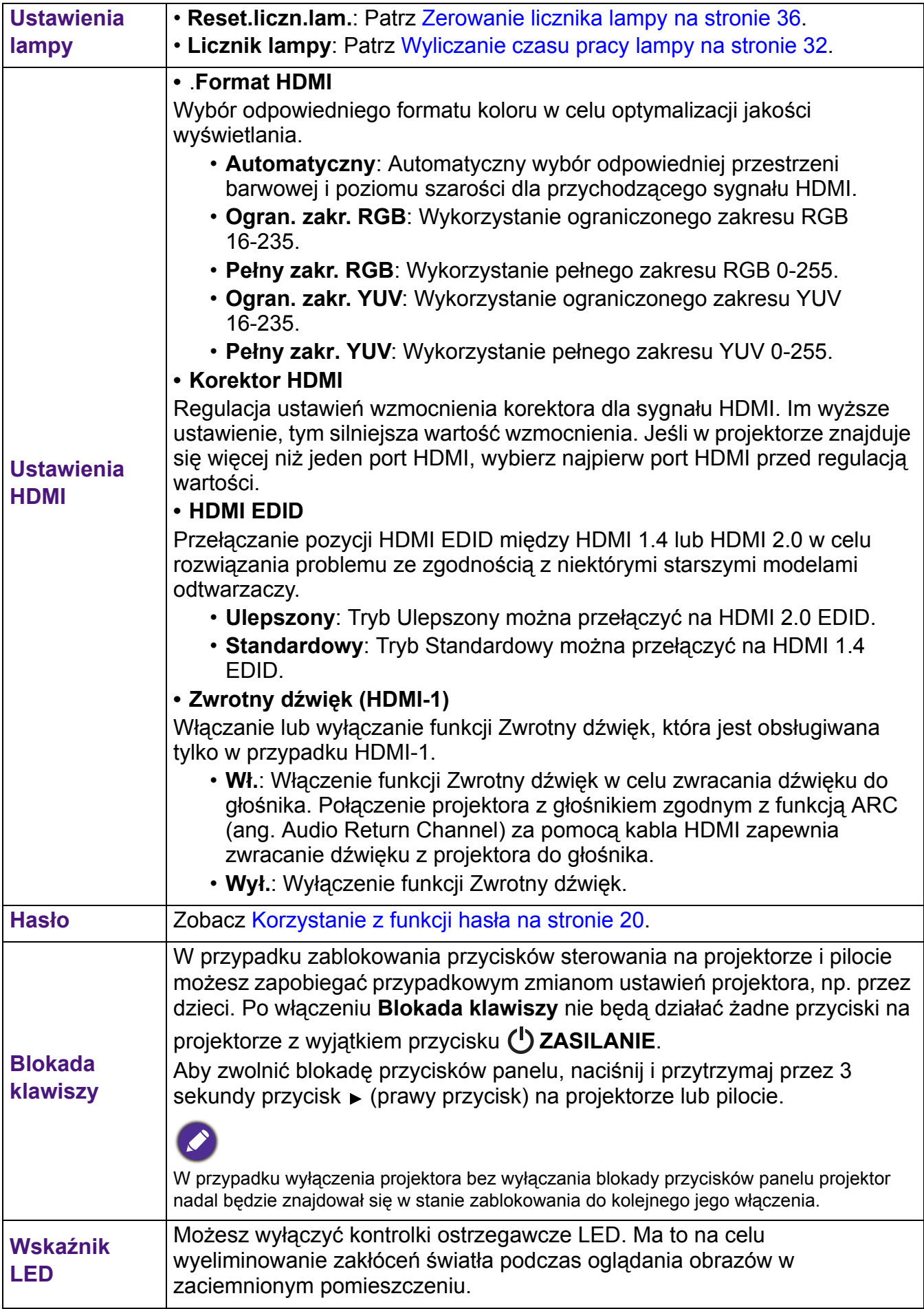

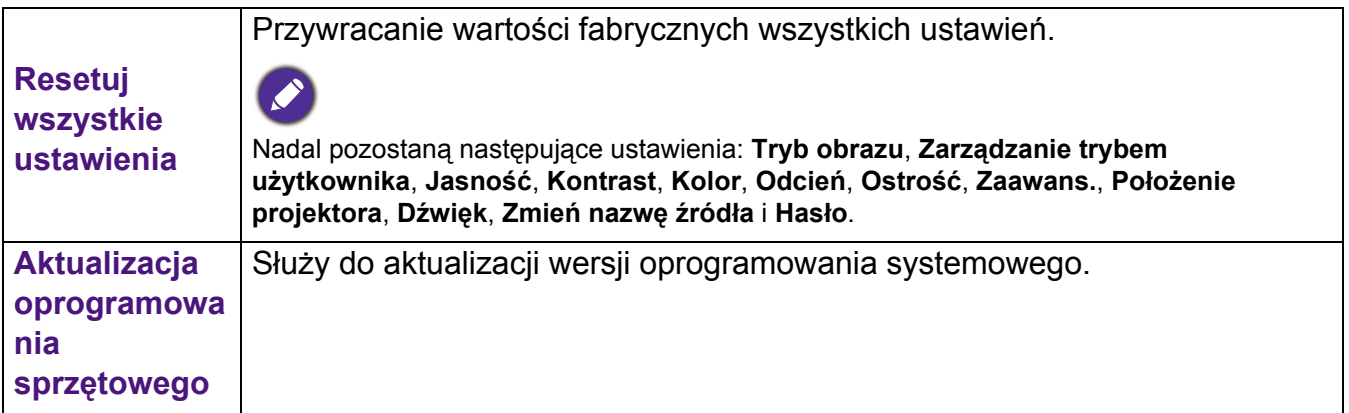

## **Menu INFORMACJE**

<span id="page-30-0"></span>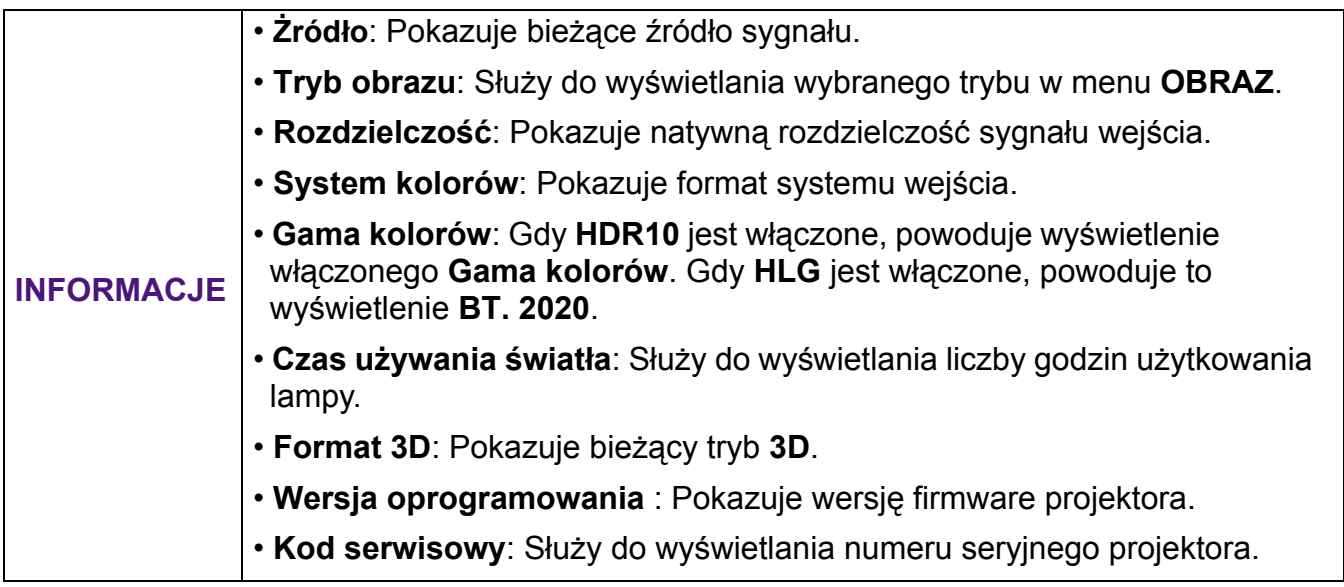

## <span id="page-31-0"></span>**Konserwacja urządzenia**

## <span id="page-31-1"></span>**Jak dbać o projektor**

### Czyszczenie obiektywu

Obiektyw należy czyścić za każdym razem, gdy na jego powierzchni widoczny będzie kurz lub zabrudzenia. Przed czyszczeniem należy wyłączyć projektor i zaczekać na jego całkowite schłodzenie.

- Do usuwania zanieczyszczeń należy stosować sprężone powietrze.
- W przypadku wystąpienia kurzu lub plam, należy użyć papieru do czyszczenia obiektywów lub miękkiej szmatki nasączonej środkiem do czyszczenia obiektywów, aby delikatnie przetrzeć powierzchnię obiektywu.
- Nie wolno używać żadnych włóknin ściernych, środków do czyszczenia o właściwościach zasadowych/kwasowych, proszków ściernych lub rozpuszczalników lotnych, np. alkoholu, benzyny, rozcieńczalnika lub środka owadobójczego. Używanie takich materiałów lub utrzymywanie styczności z gumą lub materiałami winylowymi przez dłuższy czas, może spowodować uszkodzenie powierzchni projektora i materiału, z którego wykonana jest obudowa.

## Czyszczenie obudowy projektora

Przed czyszczeniem obudowy należy wyłączyć projektor postępując zgodnie z właściwą procedurą wyłączania, która opisana jest w rozdziale Wyłą[czanie projektora na stronie 22](#page-21-1), a następnie odłączyć przewód zasilający.

- Aby usunąć zabrudzenia i kurz, należy przetrzeć obudowę miękką szmatką niepozostawiającą włókien.
- W celu usunięcia opornych zabrudzeń lub plam, należy nawilżyć miękką szmatkę wodą i detergentem o neutralnym odczynie pH. Następnie należy wytrzeć obudowę.

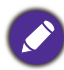

Nigdy nie należy używać wosku, alkoholu, benzyny, rozcieńczalnika lub innych środkó chemicznych. Mogą one uszkodzić obudowę.

## Przechowywanie projektora

W przypadku konieczności przechowywania projektora przez dłuższy okres czasu, należy wykonać poniższe czynności:

- Upewnij się, że temperatura i wilgotność w miejscu przechowywania mieszczą się w zalecanych granicach. Sprawdź część [Parametry techniczne na stronie 39](#page-38-0) lub zapytaj sprzedawcę o zakres. Schowaj stopkę regulatora.
- Należy wysunąć nóżkę do regulacji.
- Wyjmij baterie z pilota zdalnego sterowania.
- Należy zapakować projektor w oryginalnym opakowaniu lub jego odpowiedniku.

#### Transport projektora

Zalecane jest transportowanie projektora w oryginalnym opakowaniu lub jego odpowiedniku.

## <span id="page-31-2"></span>**Informacje na temat lampy**

#### <span id="page-31-3"></span>Wyliczanie czasu pracy lampy

Gdy projektor jest użytkowany, czas używania lampy (w godzinach) jest automatycznie obliczany przez wbudowany licznik. Metoda obliczania adekwatnego czasu pracy lampy jest następująca:

- 1. Czas pracy lampy =  $(x+y+z)$  godzin, jeśli Czas wykorzystany w trybie normalnym = x godz. Czas wykorzystany w trybie ekonomicznym = y godz. Czas wykorzystany w trybie SmartEco = z godz.
- 32 Konserwacja urządzenia
- 2. Ekwiw. godziny pracy lampy =  $\alpha$  godz.
	- $\alpha = \frac{A}{X} x X + \frac{A}{Y} x Y + \frac{A}{Z} x Z$ , gdzie

X= specyfikacja dot. żywotności lampy w trybie normalnym

Y= specyfikacja dot. żywotności lampy w trybie ekonomicznym

Z= specyfikacja dot. żywotności lampy w trybie SmartEco

A' jest najdłuższą specyfikacją dot. żywotności lampy spośród X, Y, Z

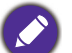

#### **W przypadku Czasu użycia w każdym trybie lampy wyświetlanego w menu OSD:**

W przypaunu wzasu użycia w naczym wyrazumego zapoczęty przypadkowitej wyrażonej w godzinach.<br>Czas użycia jest sumowany i zaokrąglany w dół do liczby całkowitej wyrażonej w godzinach.

- Gdy czas użycia wynosi poniżej 1 godziny, wyświetlane jest 0 godzin.

W przypadku ręcznego obliczania Ekwiw. godziny pracy lampy, prawdopodobnie wartość będzie różnić się od tej wyświetlanej w menu OSD, ponieważ system projektora oblicza Czas użycia dla każdego trybu lampy w "Minutach", a następnie zaokrągla wartość w dół do liczby całkowitej wyrażanej w godzinach wyświetlanych w menu OSD.

Aby uzyskać informacje o czasie pracy lampy:

- 1. Przejdź do menu **KONFIG. SYSTEMU: ZAAWANSOWANE > Ustawienia lampy** i naciśnij **OK** . Wyświetlona zostanie strona **Ustawienia lampy** .
- 2. Naciśnij przycisk , aby wybrać **Licznik lampy**, a następnie naciśnij przycisk **OK** . Na ekranie są wyświetlane informacje **Licznik lampy**.

Ponadto informacje dotyczące czasu pracy lampy można uzyskać w menu **INFORMACJE**.

### <span id="page-32-0"></span>Wydłużanie żywotności lampy

#### • Ustawianie **Tryb oświetlenia**

Przejdź do menu **OBRAZ > Zaawans. > Tryb oświetlenia** i wybierz odpowiednią moc lampy spośród dostępnych trybów.

Ustawienie projektora w trybie **Ekonomiczny** lub **SmartEco** wydłuża żywotność lampy.

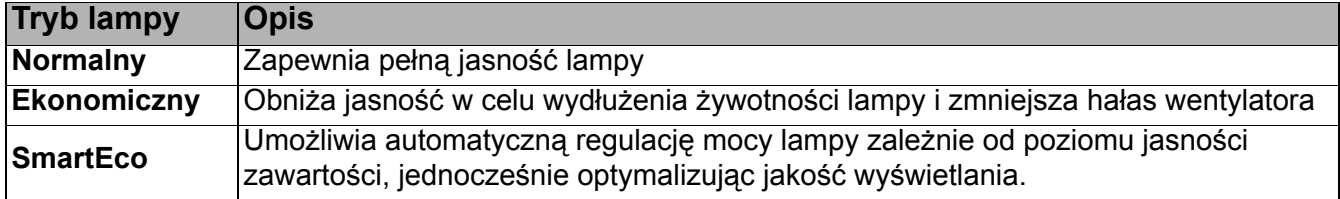

#### • Ustawienie **Automatyczny wył.**

Funkcja ta umożliwia automatyczne wyłączanie projektora, jeśli po ustalonym czasie nie zostanie wykryte żadne źródło sygnału wejścia, aby nie doprowadzać do niepotrzebnego zużywania się lampy.

Aby ustawić **Automatyczny wył.**, przejdź do menu **KONFIG. SYSTEMU: PIODSTAWOWE** > **Automatyczny wył.** i naciśnij  $\blacktriangleleft$  / $\blacktriangleright$ .

#### Ustalanie czasu wymiany lampy

Gdy **Kontrolka lampy** zapala się lub zostanie wyświetlony komunikat sugerujący konieczność wymiany lampy, skontaktuj się z dystrybutorem, bądź odwiedź stronę internetową http://www.BenQ.com przed montażem nowej lampy. Przestarzała lampa może powodować nieprawidłowe działanie projektora, a w niektórych przypadkach lampa może nawet wybuchnąć.

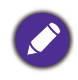

- Widoczna jasność wyświetlanego obrazu będzie się wahać w zależności od warunków oświetleniowych otoczenia , ustawień kontrastu/jasności wybranego sygnału wejściowego, a także będzie bezpośrednio proporcjonalna do odległości projekcji.
- Jasność lampy zmniejsza się z czasem i może odbiegać od specyfikacji podawanej przez producenta lamp. Jest to typowy i przewidywany objaw.
- **Kontrolka LAMPY** oraz **Kontrolka ostrzegawcza TEMPeratury** zapali się, jeśli lampa będzie zbyt gorąca. Wyłącz zasilanie i odczekaj 45 minut na ostygnięcie projektora. Jeśli po włączeniu zasilania kontrolki Lamp lub Temp świecą nadal, skontaktuj się ze sprzedawcą. Zobacz [Kontrolki na stronie 37](#page-36-0).

Poniższe komunikaty ostrzegawcze dotyczące lampy będą przypominać o konieczności wymiany lampy.

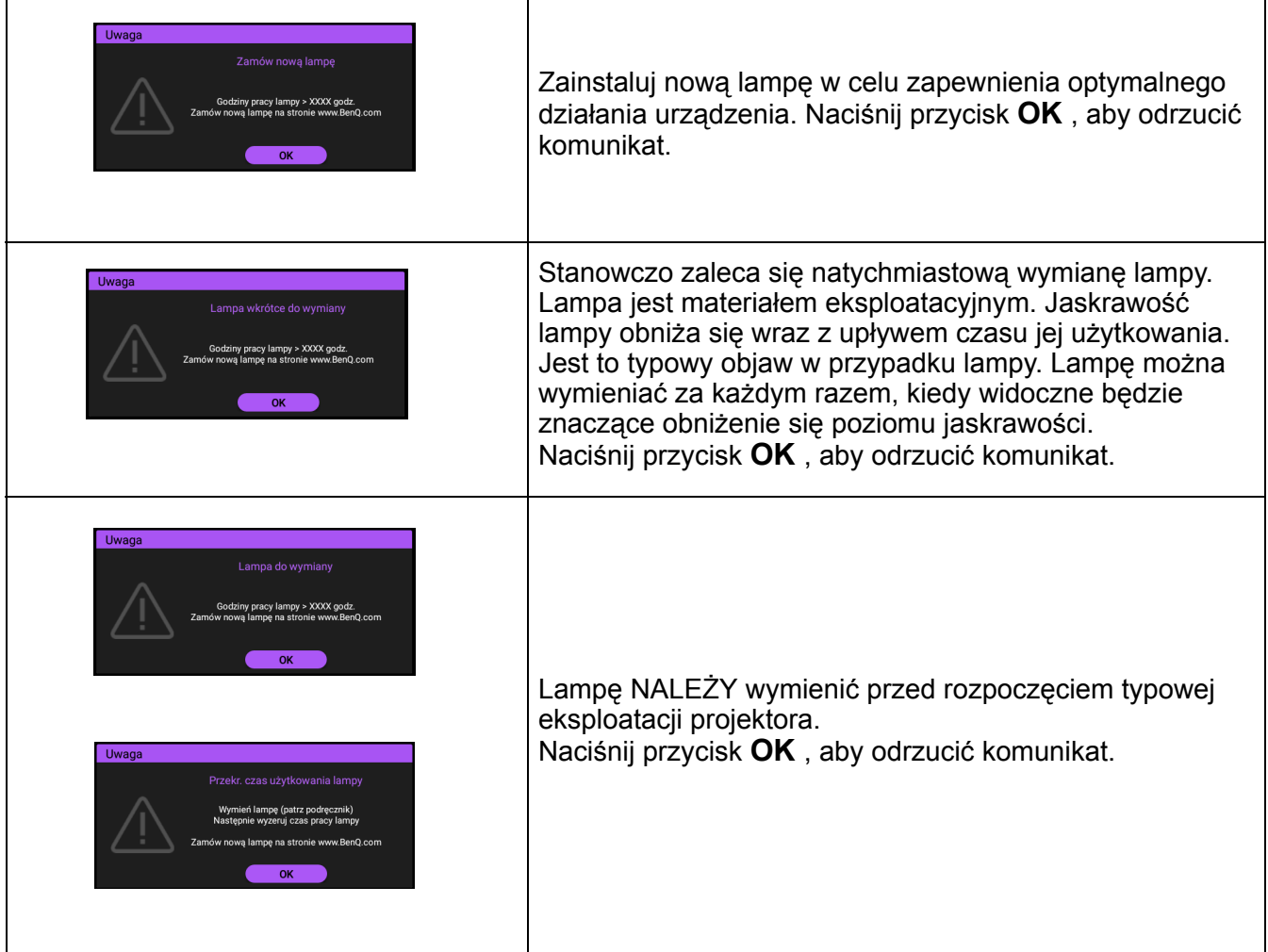

Widoczne w powyższych komunikatach znaki "XXXX" to cyfry, które różnią się w zależności od modelu.

## Wymiana lampy

- Aby zmniejszyć ryzyko porażenia prądem elektrycznym, należy wyłączać projektor i odłączać przewód zasilający przed każdorazową wymianą lampy.
- Aby zmniejszyć ryzyko poważnych oparzeń, należy odczekać co najmniej 45 minut na całkowicie schłodzenie się projektora przez wymianą lampy.
- Aby zmniejszyć ryzyko poranienia palców i uszkodzenia wewnętrznych części projektora, należy zachować ostrożność podczas wyjmowania ostrych kawałków szkła, na jakie rozleciała się lampa.
- Aby zmniejszyć ryzyko obrażeń palców i/lub pogorszenia się jakości obrazu w wyniku dotknięcia obiektywu, nie należy dotykać pustej oprawy lampy po wyjęciu lampy.
- Ta lampa zawiera rtęć. Należy zapoznać się z obowiązującymi przepisami prawa dotyczącymi postępowania z niebezpiecznymi odpadami, aby wykonać utylizację lampy w prawidłowy sposób.
- Aby zapewnić optymalne działanie projektora, zalecany jest zakup wyłącznie wyspecjalizowanych lamp do projektora na potrzeby wymiany.
- W przypadku wymiany lampy, gdy projektor jest zamocowany na suficie górną stroną skierowaną do dołu, należy upewnić się, że pod gniazdem lampy nie znajdują się osoby postronne, aby uniknąć ewentualnego uszkodzenia ciała lub narządu wzroku spowodowanego przez pęknięte kawałki lampy.
- Podczas manipulowania uszkodzonymi lampami zapewnić dobrą wentylację. Zalecamy zastosowanie aparatu oddechowego, okularów lub gogli ochronnych, albo przyłbicy i korzystanie z odzieży ochronnej, takiej jak rękawice ochronne.
- 1. Wyłącz zasilanie i odłącz projektor od gniazda elektrycznego. Jeśli lampa jest gorąca, odczekaj około 45 minut w celu schłodzenia się lampy, aby uniknąć poparzenia ciała.
- 2. Odkręć śrubki, za pomocą których jest przymocowana osłona lampy znajdująca się z boku projektora, aby zdjąć tę osłonę.
- 3. Zdejmij pokrywę lampy z projektora.
	- Nie wolno włączać zasilania, gdy zdjęta jest osłona lampy. • Nie należy wkładać palców pomiędzy lampę a projektor. Ostre krawędzie wewnątrz projektora mogą doprowadzić do obrażeń ciała.
- 4. Usuń folię zabezpieczającą "mylar".
- 5. Odłącz złączkę lampy.

- 6. Odkręć śrubki mocujące wewnętrzną lampę.
- 7. Podnieś uchwyt w taki sposób, aby znalazł się on w pozycji pionowej.
- 8. Użyj uchwytu, aby wolno wysunąć lampę z projektora.
	- Zbyt szybkie wysunięcie może spowodować pęknięcie lampy i rozpryśnięcie się kawałków szkła wewnątrz projektora.
	- Nie wolno umieszczać lampy w miejscach, gdzie jest ona narażona na zachlapanie wodą, w miejscach niedostępnych dla dzieci lub w pobliżu materiałów łatwopalnych.
	- Nie wolno wkładać rąk do wnętrza projektora po wyjęciu lampy. Ostre krawedzie wewnatrz projektora mogą doprowadzić do obrażeń ciała. W przypadku dotknięcie części optycznych, które znajdują się wewnątrz projektora, może dojść do pogorszenia jakości kolorów i zniekształcenie wyświetlanych obrazów.
- 9. Włóż złączkę lampy.

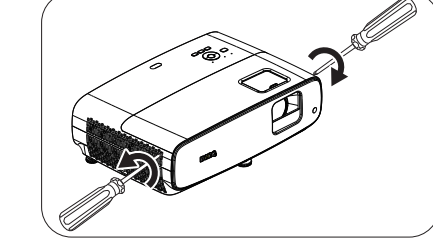

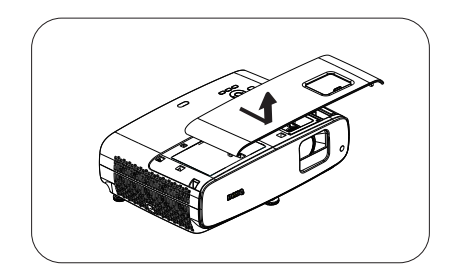

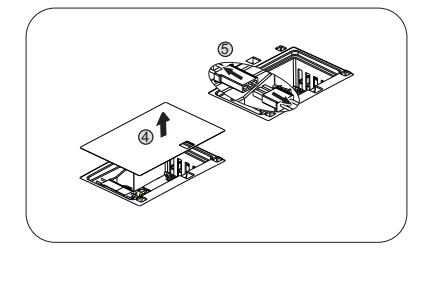

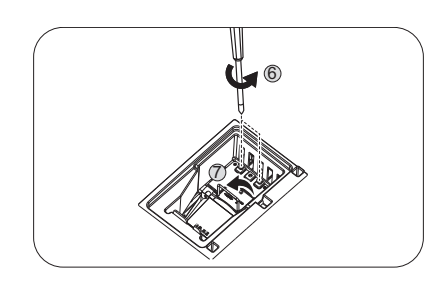

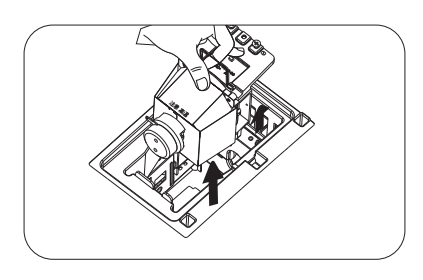

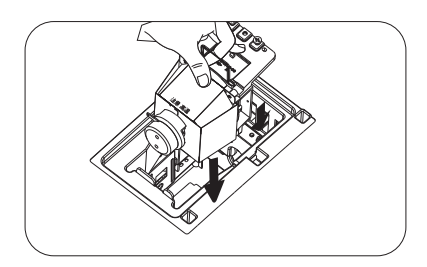

- 10. Dokręć śrubki, które mocują lampę.
- 11. Upewnij się, że uchwyt jest całkowicie schowany i właściwie unieruchomiony.

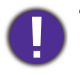

• Poluzowana śrubka może spowodować wykonanie połączenia w sposób nieprawidłowy i w rezultacie doprowadzić do wadliwego działanie urządzenia.

- Nie należy zbyt mocno dokręcać tej śrubki.
- 12. Podłącz złączkę lampy.
- 13. Na wierzchu umieść z powrotem folię zabezpieczającą "mylar".

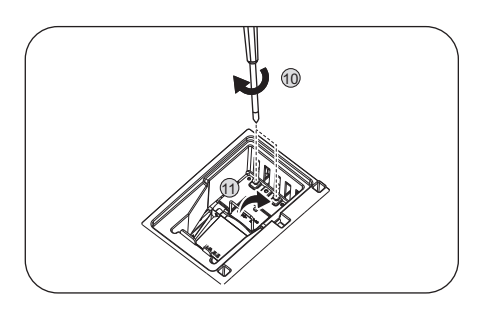

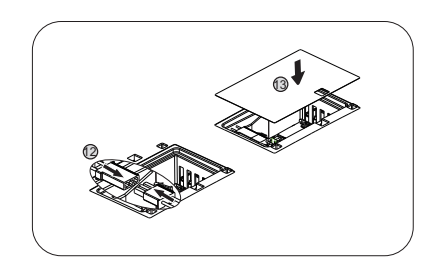

- 
- 

14. Ponownie załóż pokrywę lampy na projektorze.

- 15. Dokręć śrubkę, która mocuje osłonę lampy.
	- Poluzowana śrubka może spowodować wykonanie połączenia w sposób nieprawidłowy i w rezultacie doprowadzić do wadliwego działanie urządzenia.
	- Nie należy zbyt mocno dokręcać tej śrubki.
- 16. Podłącz zasilanie i uruchom ponownie projektor.

#### <span id="page-35-0"></span>Zerowanie licznika lampy

17. Po wyświetleniu logotypu rozruchowego otwórz menu ekranowe OSD. Przejdź do menu **KONFIG. SYSTEMU: ZAAWANSOWANE** > **Ustawienia lampy** i naciśnij **OK** . Wyświetlona zostanie strona **Ustawienia lampy** . Podświetl opcję **Reset.liczn.lam.** i naciśnij przycisk **OK** . Nastąpi wyświetlenie komunikatu ostrzegawczego z prośbą o potwierdzenie, czy licznik lampy ma być wyzerowany. Podświetl opcję **Resetuj** i naciśnij przycisk OK . Czas pracy lampy zostanie ustawiony na "0".

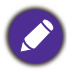

Nie należy zerować licznika lampy, gdy lampa nie jest nowa lub wymieniona, ponieważ mogłoby to spowodować uszkodzenie lampy.

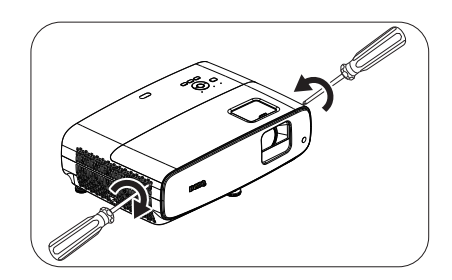

## <span id="page-36-0"></span>Kontrolki

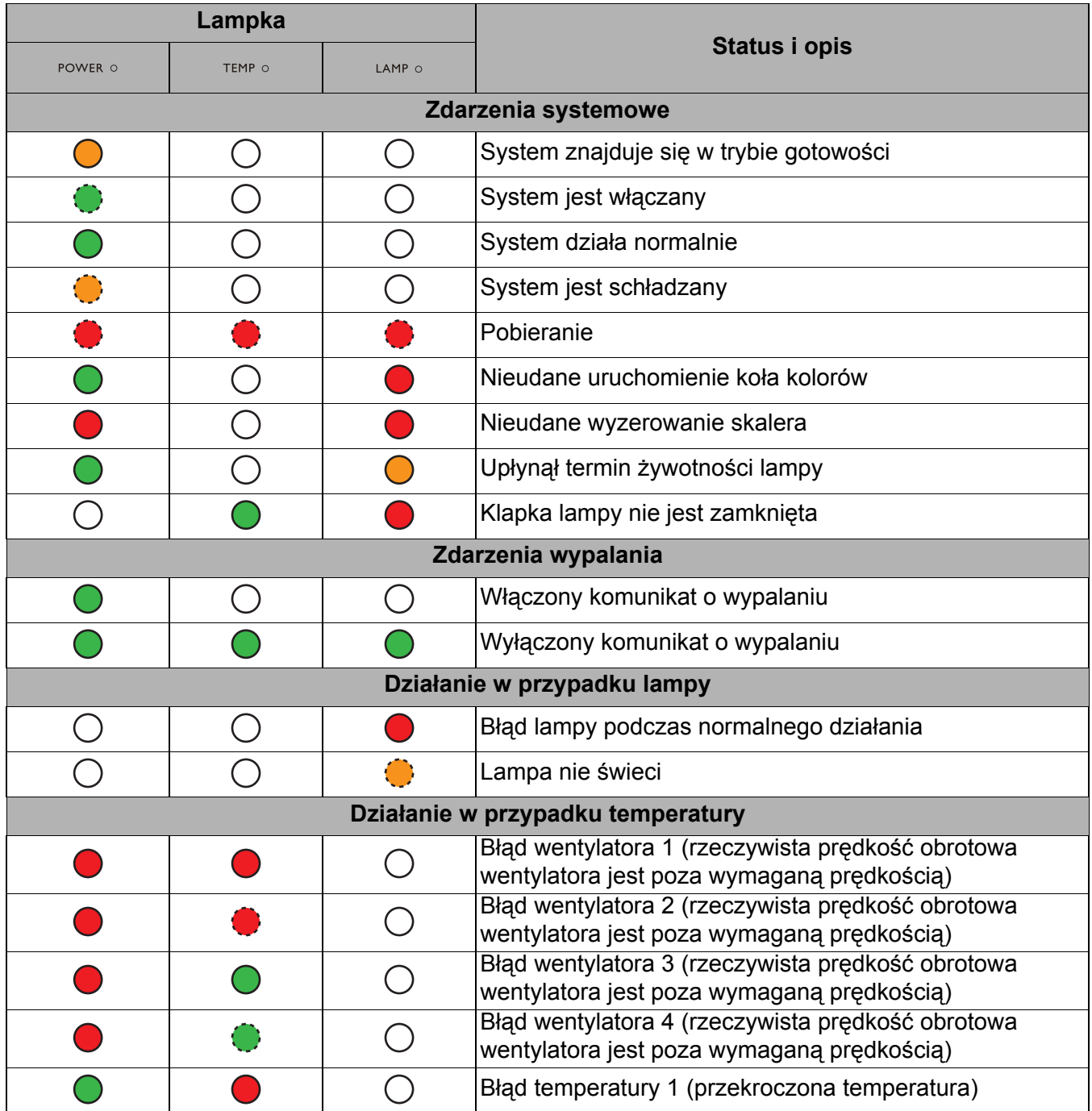

![](_page_36_Picture_2.jpeg)

## <span id="page-37-0"></span>**Rozwiązywanie problemów**

#### **Projektor nie włacza się.**

![](_page_37_Picture_343.jpeg)

#### **Brak obrazu**

![](_page_37_Picture_344.jpeg)

#### **Rozmazany obraz**

![](_page_37_Picture_345.jpeg)

#### **Nie działa pilot.**

 $\boldsymbol{\eta}$ 

7

![](_page_37_Picture_346.jpeg)

#### **Nieprawidłowe hasło.**

![](_page_37_Picture_347.jpeg)

## <span id="page-38-0"></span>**Parametry techniczne**

## <span id="page-38-1"></span>**Specyfikacje projektora**

Wszystkie specyfikacje mogą ulec zmianie bez powiadomienia.

#### **Parametry optyczne**

Resolution (Rozdzielczość) 3840 x 2160 z XPR 1920 x 1080 bez XPR Układ wyświetlania 1-CHIP DMD **Obiektvw**  $F = 1.9 \approx 2.47$ , f = 12  $\approx$  15,6 mm Zakres wyraźnej ostrości 1,2 m ~ 5,1 m @ obiektyw szerokokątny, 1,3 m  $\sim$  4,9 m @ teleobiektyw Lampa Lampa 245 W Współczynnik powiększenia 1,3X **Parametry elektryczne**

Zasilanie Prąd zmienny100 - 240V, 3,4 A, 50 - 60 Hz (Automatycznie)

Zużycie energii 350 W (maks.); 0,5 W (tryb gotowości)

#### **Parametry mechaniczne**

Waga 4,2 kg  $\pm$  200 g (9,3 lbs  $\pm$  0,44 lbs)

#### **Złącza wyjścia**

Głośnik 5 Wat x 2 Wyjście sygnału audio Gniazdo audio PC x 1 SPDIF do optycznego x 1

#### **Sterowanie**

USB

Typ A (USB 3.0) x 1: Czytnik/nośnik multimediów, pobieranie oprogramowania systemowego (5V 1,5A) Typ A (USB 2.0) x 1: Zasilanie (5V, 2,5A) Mini-B USB x 1

12V DC x 1: Wyzwalacz dla sterowania ekranu Port szeregowy RS-232 9 pinowe x 1

Odbiornik podczerwieni x 2

#### **Złącza wejścia**

Wejście sygnału wideo HDMI (2.0b, HDCP 2.2) x 2

#### **Wymagania środowiskowe**

Temperatura robocza 0°C–40°C na poziomie morza

Robocza wilgotność względna 10%-90% (bez kondensacji)

Wysokość pracy n.p.m. 0-1499 m przy temperaturze 0°C-35°C 1500 – 3000 m przy 0°C – 30°C (z włączonym Trybem dużej wysokości)

Temperatura przechowywania -20°C–60°C na poziomie morza

Wilgotność w miejscu przechowywania 10%-90% wilgotności względnej (bez kondensacji)

Wysokość miejsca przechowywania 30°C@ 0~12 200 m powyżej poziomu morza

**Transport** Zalecane jest oryginalne opakowanie lub równoważne

#### Naprawy

Odwidź wskazaną poniżej stronę internetową i wybierz swój kraj, aby znaleźć okno kontaktu z serwisem. http://www.benq.com/welcome

## <span id="page-39-0"></span>**Wymiary**

380 mm (szer.) x 127 mm (wys.) x 264 mm (głęb.)

![](_page_39_Figure_2.jpeg)

Jednostka: mm

## <span id="page-40-0"></span>**Tabela częstotliwości synchronizacji**

### Obsługiwane częstotliwości synchronizacji dla wejścia HDMI (HDCP)

#### • Taktowania PC

![](_page_40_Picture_300.jpeg)

![](_page_41_Picture_0.jpeg)

Synchronizacja pokazana wyżej może nie być obsługiwana zależnie od ograniczeń pliku EDID i karty graficznej VGA. Możliwe jest że niektórych synchronizacji nie będzie można wybrać.

#### • Taktowania wideo

![](_page_41_Picture_282.jpeg)

### Tabela głębi kolorów

![](_page_41_Picture_283.jpeg)